## **Автономная некоммерческая организация профессионального образования «Пятигорский техникум экономики и инновационных технологий» (АНО ПО «ПТЭИТ»)**

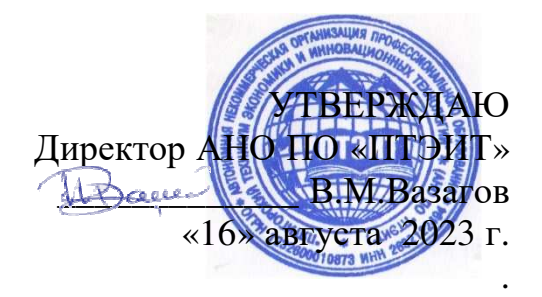

# **РАБОЧАЯ ПРОГРАММА УЧЕБНОЙ ДИСЦИПЛИНЫ ЕН.02 ИНФОРМАЦИОННЫЕ ТЕХНОЛОГИИ В ПРОФЕССИОНАЛЬНОЙ ДЕЯТЕЛЬНОСТИ**

## **ДЛЯ СТУДЕНТОВ СПЕЦИАЛЬНОСТИ 38.02.04 КОММЕРЦИЯ (ПО ОТРАСЛЯМ)**

(на базе основного общего образования)

Пятигорск, 2023г.

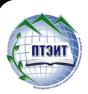

 ДОКУМЕНТ ПОДПИСАН ЭЛЕКТРОННОЙ ПОДПИСЬЮ

Сертификат: 01F191930061B0998240B1ADE03B44C231 Владелец: ВАЗАГОВ ВИКТОР МИСОСТОВИЧ Действителен: с 17.08.2023 до 17.11.2024

Рабочая программа учебной дисциплины разработана на основе Федерального государственного образовательного стандарта по специальности среднего профессионального образования (далее - СПО) 38.02.04 Коммерция (по отраслям)

**Организация-разработчик:** Автономная некоммерческая организация профессионального образования «Пятигорский техникум экономики и инновационных технологий» (АНО ПО «ПТЭИТ»)

Разработчик: Маковечук О. В. - преподаватель АНО ПО «ПТЭИТ»

РАССМОТРЕНА отделением общеобразовательных и социально-экономических дисциплин Протокол №1 от 16.08.2023г. Зав.отделением *Chevel Кирсанова* Н.В.

СОГЛАСОВАНА на заседании УМС пр. № 1 от 16.08.2023 \_\_\_\_\_\_\_\_\_\_ Кодякова О.А.

Рецензенты:

Цамакаева Г.П, -к.п.н., преподаватель высшей квалификационной категории АНО ПО «ПТЭИТ»

Дровосекова Т.И., - к.т.н., старший преподаватель кафедры информационных технологий СКФУ в г. Пятигорск

## **СОДЕРЖАНИЕ**

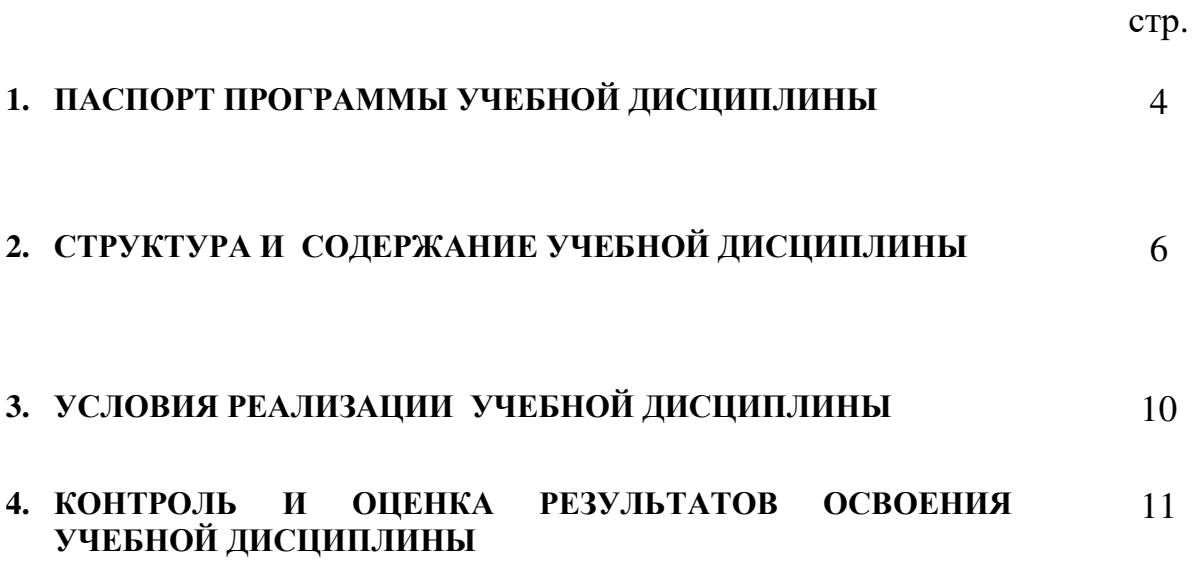

## **1. ПАСПОРТ РАБОЧЕЙ ПРОГРАММЫ УЧЕБНОЙ ДИСЦИПЛИНЫ ЕН.02 «Информационные технологии в профессиональной деятельности»**

#### **1.1. Область применения программы**

Программа учебной дисциплины является частью основной профессиональной образовательной программы в соответствии с ФГОС по специальности СПО **38.02.04 Коммерция (по отраслям).**

**1.2. Место дисциплины в структуре основной профессиональной образовательной программы:** Математический и общий естественнонаучный цикл. Рабочая программа по информационным технологиям представляет собой адаптированную образовательную программу, направленную на коррекцию учебных и коммуникативных умений и способствующих социальной и профессиональной адаптации обучающихся инвалидов и обучающихся с ограниченными возможностями здоровья.

## **1.3. Обеспечение специальных условий для обучения инвалидов и обучающихся с ограниченными возможностями здоровья.**

Адаптированная рабочая программа составлена для индивидуального обучения детей с ОВЗ. Программа составлена в соответствии с Федеральным компонентом государственно стандарта основного общего образования (приказ Минобразования России от 05.03.2004 № 1089 «об утверждении Федерального компонента государственных образовательных стандартов начального общего, основного общего и среднего (полного) общего образования»). Программа учитывает особенности здоровья ученика: рассеянное внимание, кратковременная память, низкий уровень мышления. Методы, применяемые при обучении: беседа, рассказ учителя, чаще всего наглядные – приборы, эксперименты, презентации. Ученику требуется частое повторение материала. Обучающихся необходимо учить анализировать ситуации, абстрагироваться, сравнивать изучаемые объекты и явления.

При работе учеником необходимо учитывать его особенности: внимание, память.

**1.4. Цели и задачи дисциплины – требования к результатам освоения дисциплины:**  В результате изучения обязательной части цикла обучающийся должен: **уметь:** 

- 1. использовать информационные ресурсы для поиска и хранения информации;
- 2. обрабатывать текстовую и табличную информацию;
- 3. использовать деловую графику и мультимедиа информацию;
- 4. создавать презентации;
- 5. применять антивирусные средства защиты информации;
- 6. читать (интерпретировать) интерфейс специализированного программного обеспечения, находить контекстную помощь, работать с документацией;
- 7. применять специализированное программное обеспечение для сбора, хранения и обработки информации в соответствии с изучаемыми профессиональными модулями;
- 8. пользоваться автоматизированными системами делопроизводства;
- 9. применять методы и средства защиты информации. **знать:**
- 1. основные методы и средства обработки, хранения, передачи и накопления информации;
- 2. назначение, состав, основные характеристики организационной и компьютерной техники;
- 3. основные компоненты компьютерных сетей, принципы пакетной передачи данных, организацию межсетевого взаимодействия;
- 4. назначение и принципы использования системного и прикладного программного обеспечения;
- 5. технологию поиска информации в информационно-телекоммуникационной сети "Интернет" (далее - сеть Интернет);
- 6. принципы защиты информации от несанкционированного доступа;
- 7. правовые аспекты использования информационных технологий и программного обеспечения;
- 8. основные понятия автоматизированной обработки информации;
- 9. направления автоматизации бухгалтерской деятельности;
- 10. назначение, принципы организации и эксплуатации бухгалтерских информационных систем;
- 11. основные угрозы и методы обеспечения информационной безопасности.

#### **1.5. Перечень формируемых компетенций:**

Студент должен обладать **общими компетенциями,** включающими в себя способность:

ОК 4. Осуществлять поиск и использование информации, необходимой для эффективного выполнения профессиональных задач, профессионального и личностного развития.

ОК 5 Использовать информационно-коммуникационные технологии в профессиональной деятельности.

ПК 1.2. На своем участке работы управлять товарными запасами и потоками, организовывать работу на складе, размещать товарные запасы на хранение.

ПК 2.1. Использовать данные бухгалтерского учета для контроля результатов и планирования коммерческой деятельности, проводить учет товаров (сырья, материалов, продукции, тары, других материальных ценностей) и участвовать в их инвентаризации.

ПК 2.2. Оформлять, проверять правильность составления, обеспечивать хранение организационно-распорядительных, товаросопроводительных и иных необходимых документов с использованием автоматизированных систем.

ПК 2.4. Определять основные экономические показатели работы организации, цены, заработную плату.

**В результате освоения рабочей программы обучающийся должен достичь следующих личностных результатов:** 

**ЛР 1** Осознающий себя гражданином и защитником великой страны.

**ЛР 2** Проявляющий активную гражданскую позицию, демонстрирующий приверженность принципам честности, порядочности, открытости, экономически активный и участвующий в студенческом и территориальном самоуправлении, в том числе на условиях добровольчества, продуктивно взаимодействующий и участвующий в деятельности общественных организаций.

**ЛР 3** Соблюдающий нормы правопорядка, следующий идеалам гражданского общества, обеспечения безопасности, прав и свобод граждан России. Лояльный к установкам и проявлениям представителей субкультур, отличающий их от групп с деструктивным и девиантным поведением. Демонстрирующий неприятие и предупреждающий социально опасное поведение окружающих.

**ЛР 4** Проявляющий и демонстрирующий уважение к людям труда, осознающий ценность собственного труда. Стремящийся к формированию в сетевой среде личностно и профессионального конструктивного «цифрового следа».

**ЛР 5** Демонстрирующий приверженность к родной культуре, исторической памяти на основе любви к Родине, родному народу, малой родине, принятию традиционных ценностей многонационального народа России.

**ЛР 6** Проявляющий уважение к людям старшего поколения и готовность к участию в социальной поддержке и волонтерских движениях.

**ЛР 7** Осознающий приоритетную ценность личности человека; уважающий собственную и чужую уникальность в различных ситуациях, во всех формах и видах деятельности.

**ЛР 8** Проявляющий и демонстрирующий уважение к представителям различных этнокультурных, социальных, конфессиональных и иных групп. Сопричастный к сохранению, преумножению и трансляции культурных традиций и ценностей многонационального российского государства.

**ЛР 9** Соблюдающий и пропагандирующий правила здорового и безопасного образа жизни, спорта; предупреждающий либо преодолевающий зависимости от алкоголя, табака, психоактивных веществ, азартных игр и т.д. Сохраняющий психологическую устойчивость в ситуативно сложных или стремительно меняющихся ситуациях.

**ЛР 10** Заботящийся о защите окружающей среды, собственной и чужой безопасности, в том числе цифровой.

**ЛР 11** Проявляющий уважение к эстетическим ценностям, обладающий основами эстетической культуры.

**ЛР 12** Принимающий семейные ценности, готовый к созданию семьи и воспитанию детей; демонстрирующий неприятие насилия в семье, ухода от родительской ответственности, отказа от отношений со своими детьми и их финансового содержания.

**ЛР 13** Демонстрирующий умение эффективно взаимодействовать в команде, вести диалог, в том числе с использованием средств коммуникации

**ЛР 14** Демонстрирующий навыки анализа и интерпретации информации из различных источников с учетом нормативно-правовых норм

**ЛР 15** Демонстрирующий готовность и способность к образованию, в том числе самообразованию, на протяжении всей жизни; сознательное отношение к непрерывному образованию как условию успешной профессиональной и общественной деятельности.

#### **1.6. Количество часов на освоение основной программы учебной дисциплины:**

максимальной учебной нагрузки обучающегося 106 часов, в том числе:

обязательной аудиторной учебной нагрузки обучающегося 71 часов;

самостоятельной работы обучающегося 35 часов.

#### **2. СТРУКТУРА И СОДЕРЖАНИЕ УЧЕБНОЙ ДИСЦИПЛИНЫ 2.1. Объем учебной дисциплины и виды учебной работы**

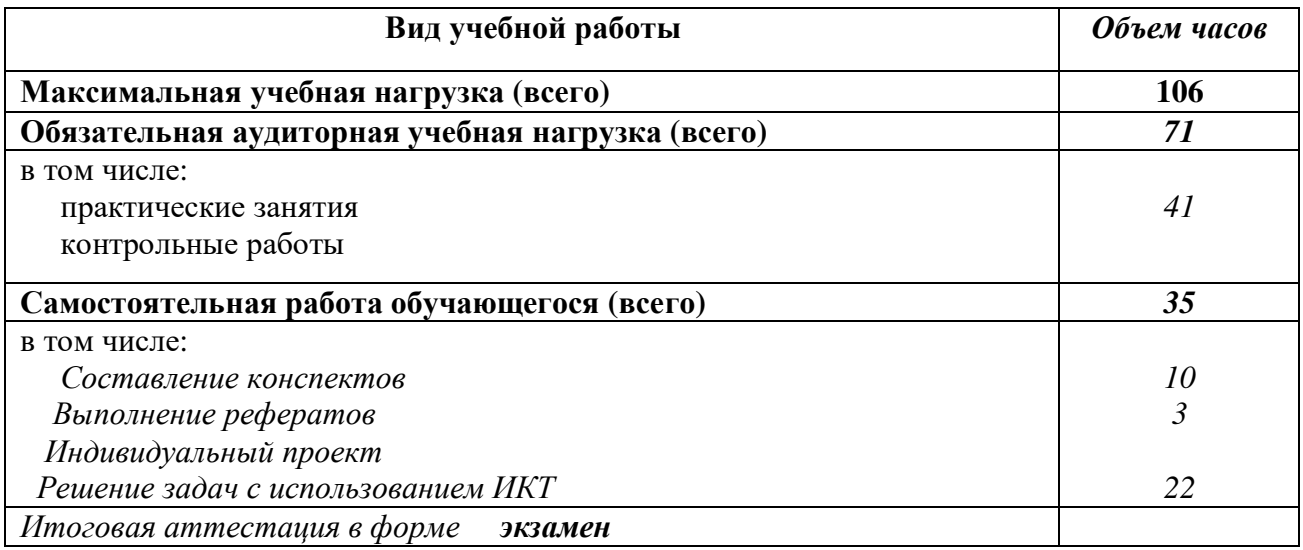

## **2.2. Тематический план <sup>и</sup> содержание учебной дисциплины ЕН.02 «Информационные технологии <sup>в</sup> профессиональной деятельности»**

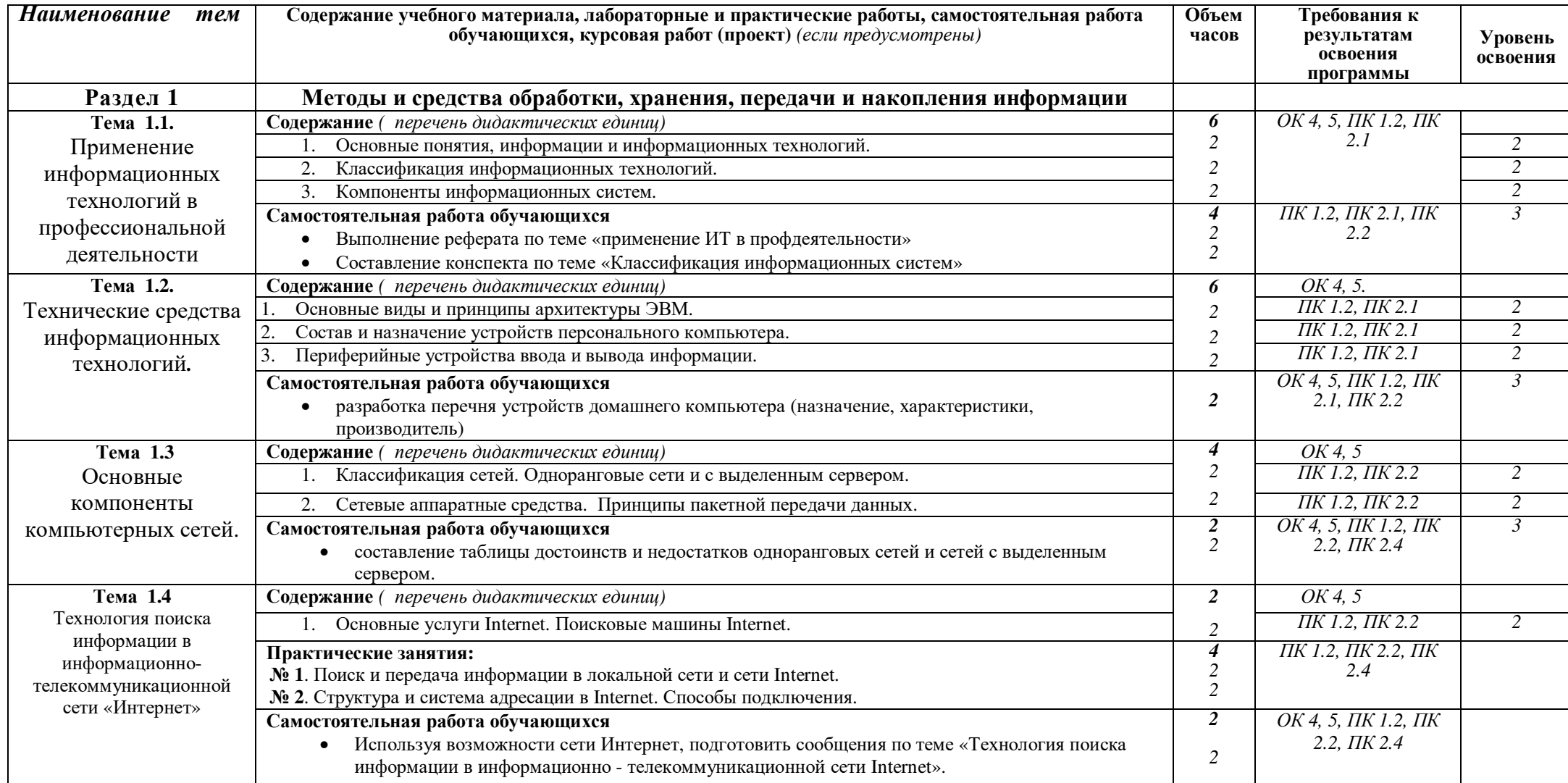

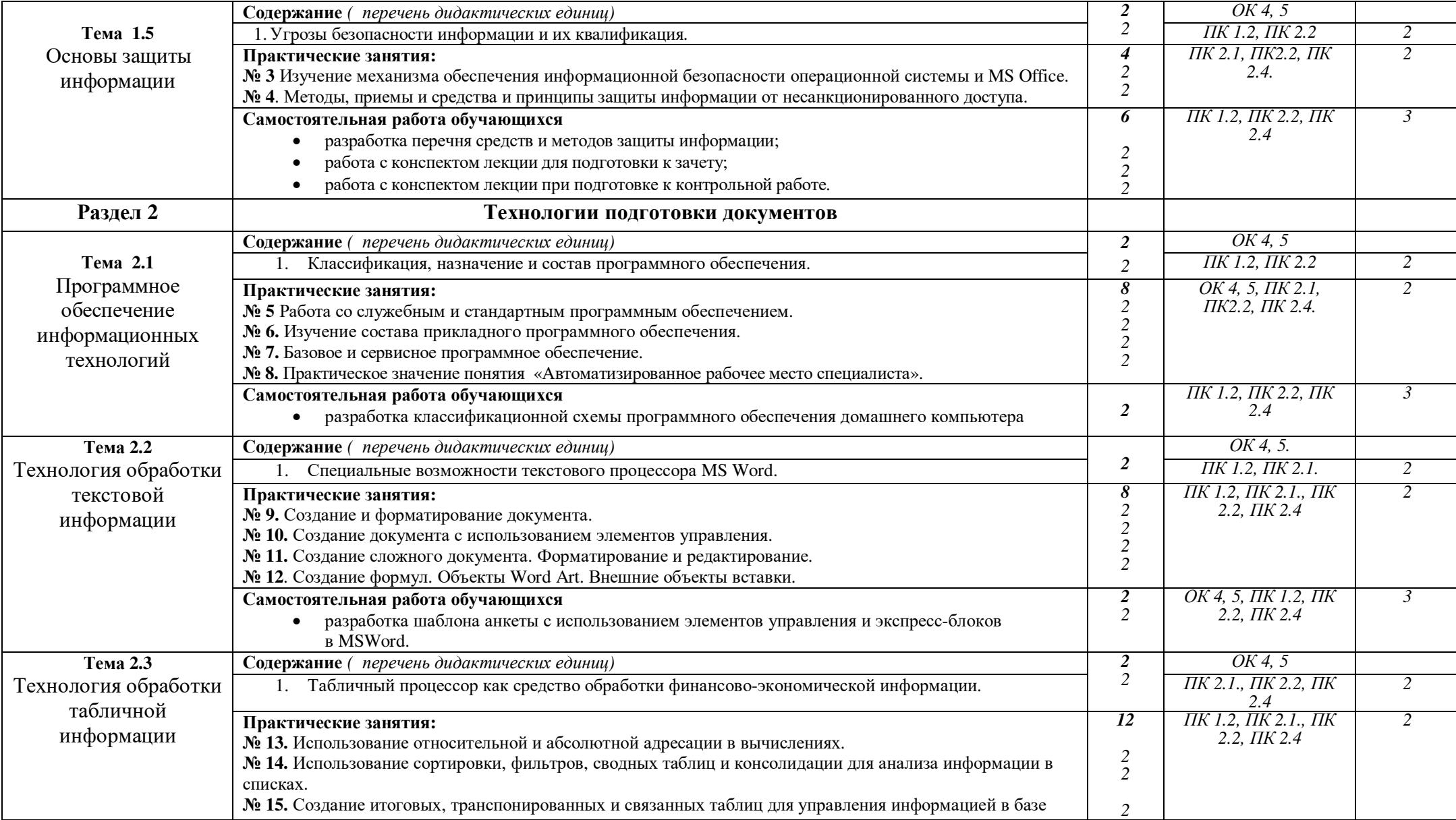

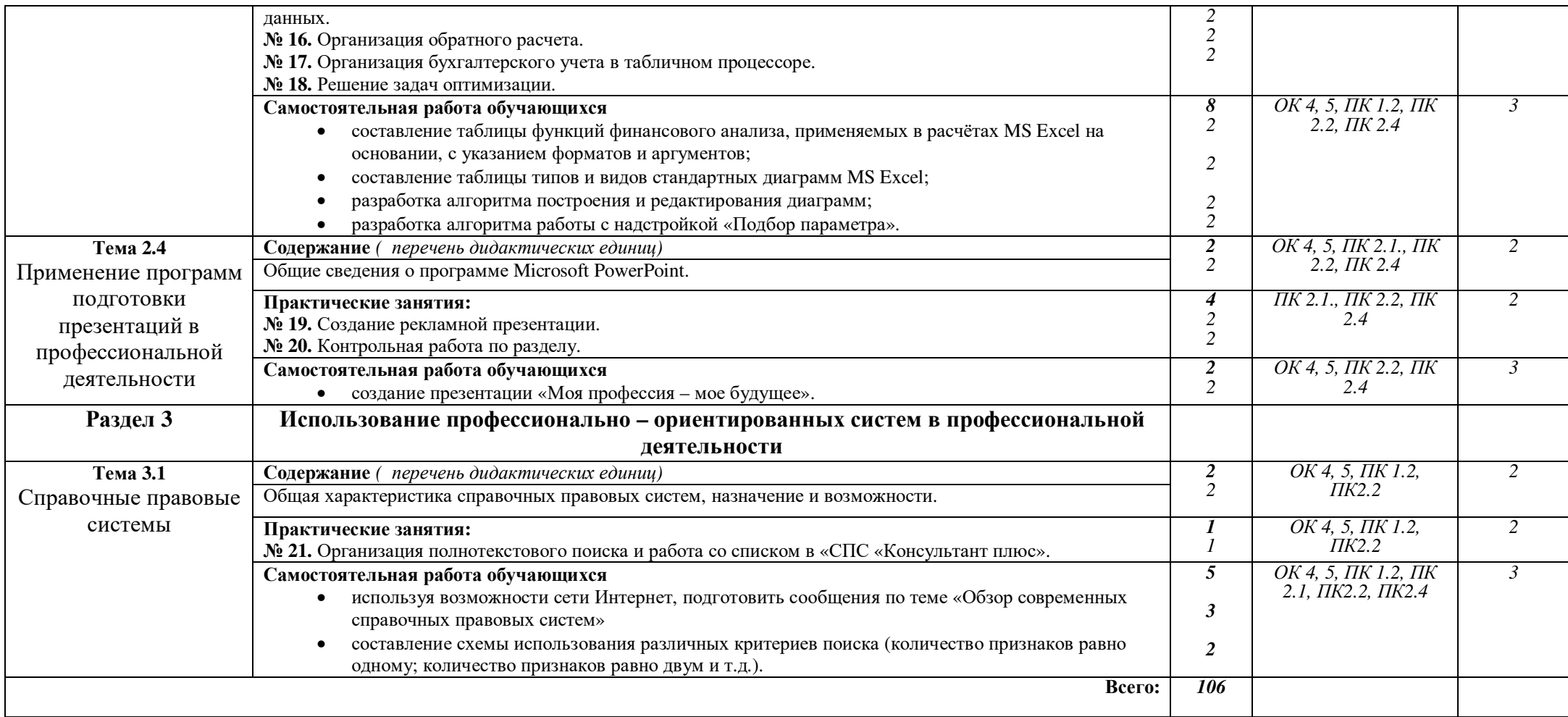

## **3. УСЛОВИЯ РЕАЛИЗАЦИИ ПРОГРАММЫ ДИСЦИПЛИНЫ**

#### **3.1. Требования к минимальному материально-техническому обеспечению** Реализация учебной дисциплины требует наличия:

- − учебного кабинета «Информационные технологии»
- − лабораторий «Вычислительной техники и компьютерных сетей»

#### **Оборудование учебного кабинета:**

- посадочные места по количеству обучающихся;
- рабочее место преподавателя;
- специализированная мебель;
- комплект учебно-методической документации;
- − наглядные пособия;
- раздаточный материал к лабораторным и практическим занятиям;
- − информационные стенды;
- материал для внеаудиторной работы по дисциплине.

### **Технические средства обучения**:

- − персональные компьютеры для оснащения рабочего места преподавателя и обучающихся с выходом в сеть Интернет;
- − технические устройства для аудиовизуального отображения информации(интерактивная доска, микрофон, web-камера.).;
- − мультимедийный проектор;

## **Оборудование лаборатории и рабочих мест лаборатории «Вычислительной техники и компьютерных сетей»:**

- − автоматизированное рабочее место преподавателя;
- − автоматизированные рабочие места обучающихся;
- − мультимедийный проектор;
- − аудиовизуальные средства обучения (интерактивная доска, микрофон, web-камера.).
- − принтер.

## **3.2. Информационное обеспечение обучения**

## **Перечень рекомендуемых учебных изданий, Интернет-ресурсов, дополнительной литературы**

#### Основные источники:

1. Оганесян В.О. Информационные технологии в профессиональной деятельности: учебник для использования в образовательном процессе образовательных организаций, реализующих программы среднего профессионального образования / В.О. Оганесян, А.В. Курилова. – Москва : Академия, 2021. – 222с.

2. Синаторов С.В. Информационные технологии. Задачник (для СПО). учебное пособие. / Синаторов С.В. КноРус 2020.

3. Филимонова Е.В. Информационные технологии в профессиональной деятельности / Филимонова Е.В. КноРус 2021.

#### Дополнительные источники:

1. Яковлева А.В. Информационные технологии в экономике: Пособие для сдачи экзамена. – М.: Юрайт-Издат, 2013. – 224с.

Учебно-методические пособия и печатные издания:

1. Михеева Е.В. Информационные технологии в профессиональной деятельности: учебное пособие / Е.В. Михеева. – Москва: Проспект, 2015 – 448с.

2. Черенков А.П. Информационные системы для экономистов: Учебное пособие / А.П. Черенков. – Ь.: Издательство «Экзамен», 2014. – 192с.

Интернет-ресурсы:

1. Электронный ресурс «Единое окно доступа к образовательным ресурсам». Форма доступа: http://window.edu.ru

2. Электронный ресурс «Федеральный центр информационно-образовательных ресурсов». Форма доступа: http://fcior.edu.ru

**3.** http://www.resolventa.ru/metod/student/angeom.htm

#### **4. КОНТРОЛЬ И ОЦЕНКА РЕЗУЛЬТАТОВ ОСВОЕНИЯ ДИСЦИПЛИНЫ**

**Контроль и оценка** результатов освоения дисциплины осуществляется преподавателем в процессе проведения практических занятий и лабораторных работ, тестирования, а также выполнения обучающимися индивидуальных заданий, проектов, исследований.

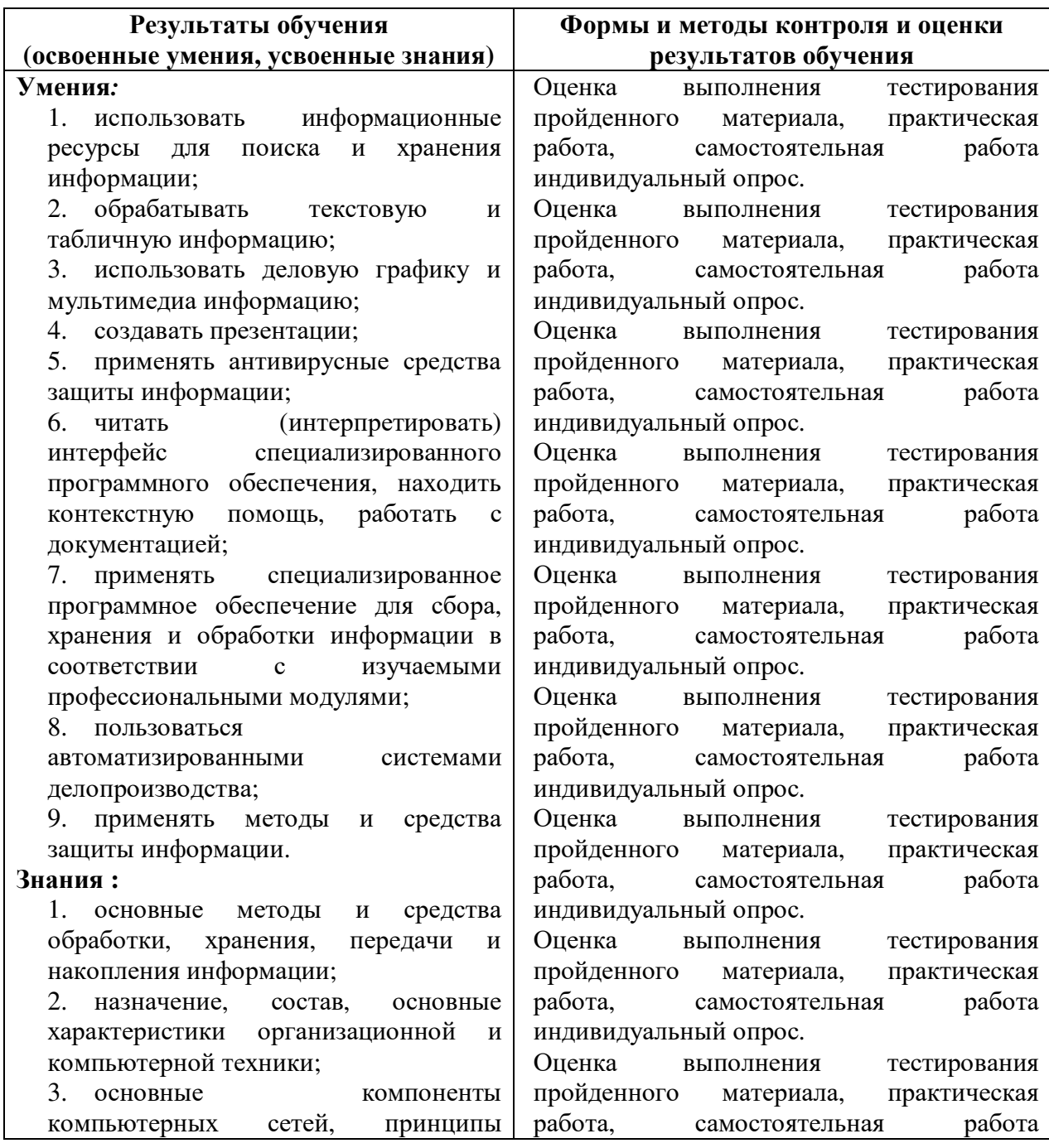

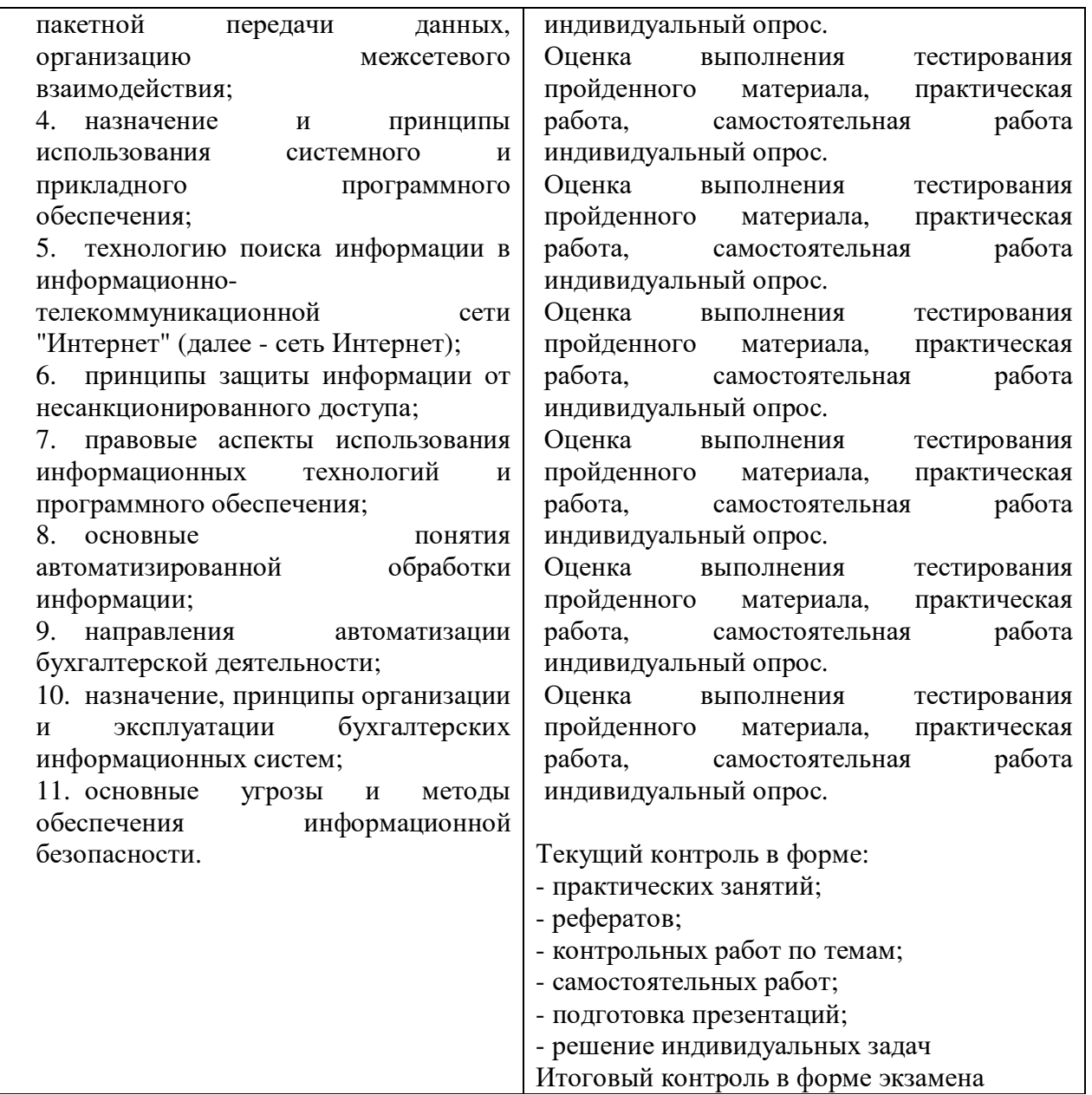

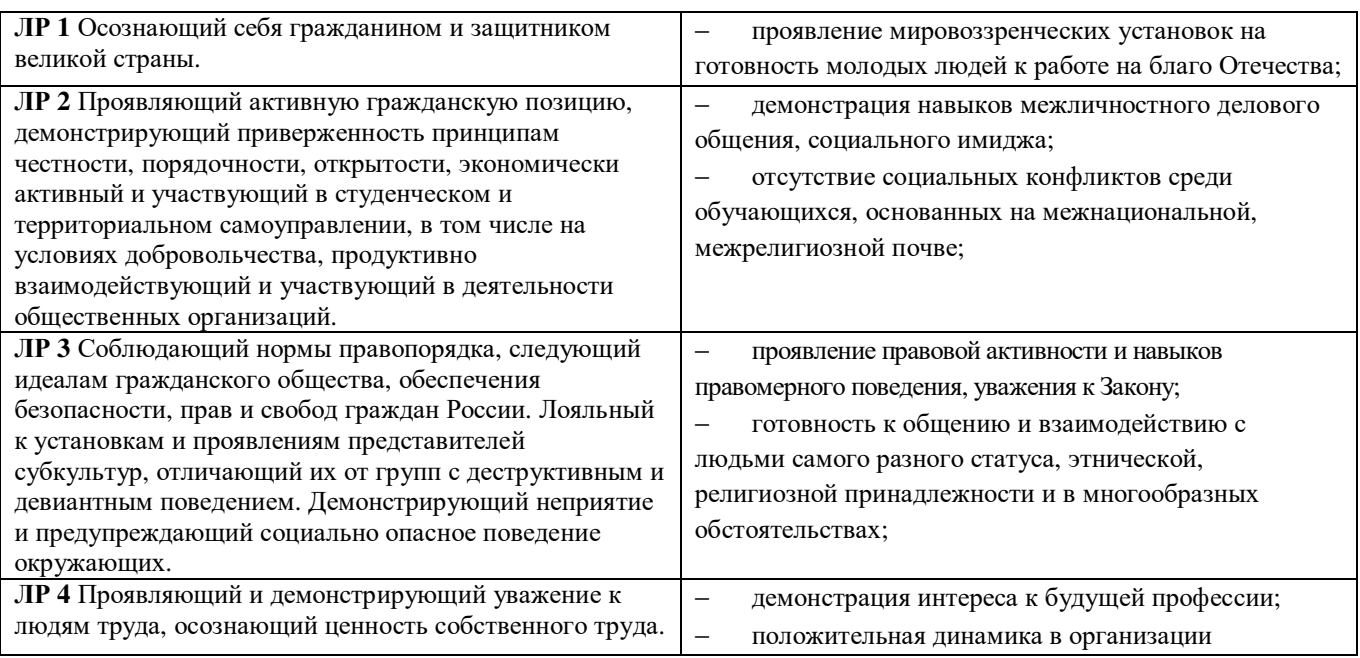

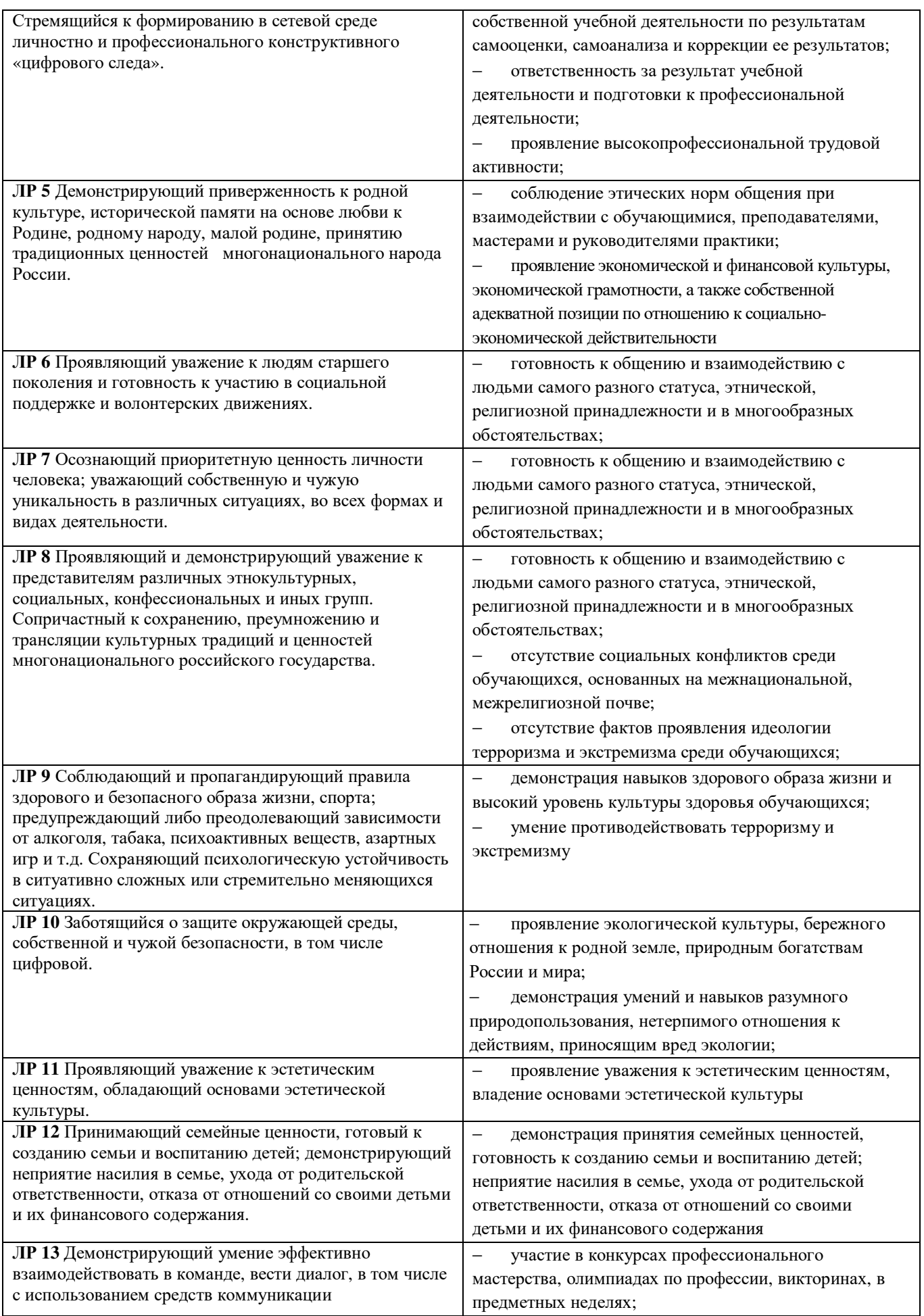

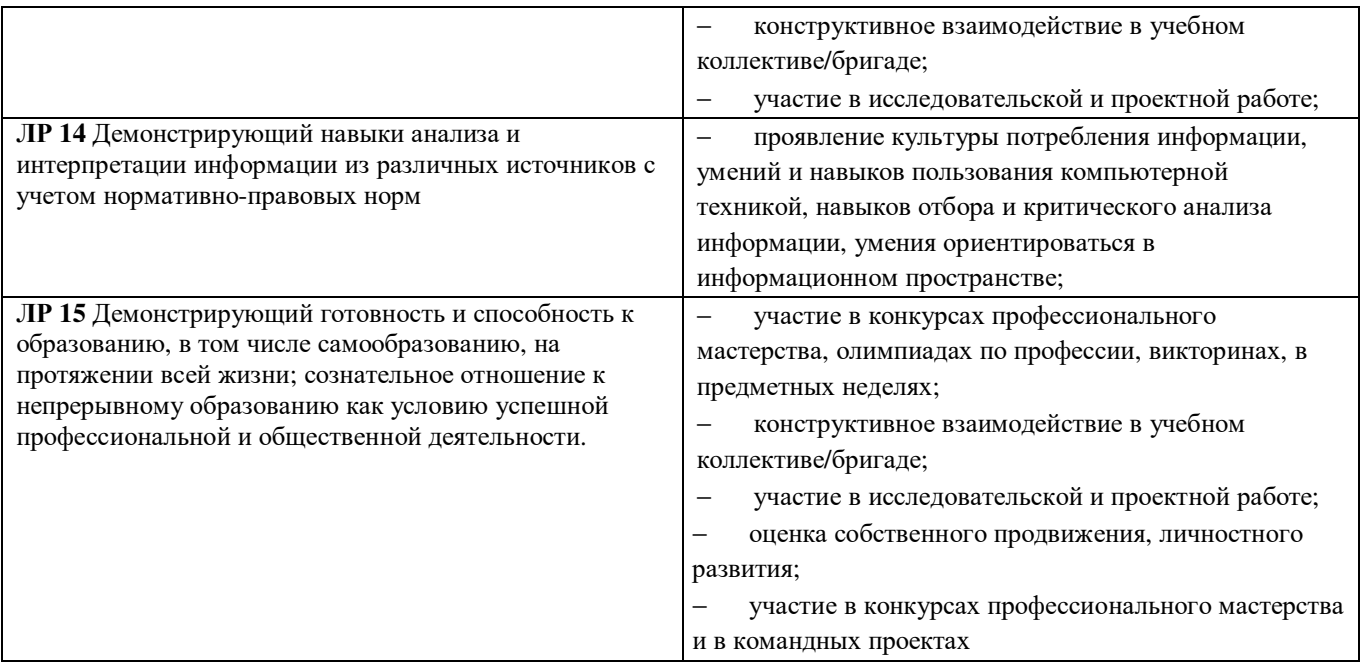

## **Автономная некоммерческая организация профессионального образования «Пятигорский техникум экономики и инновационных технологий» (АНО ПО «ПТЭИТ»)**

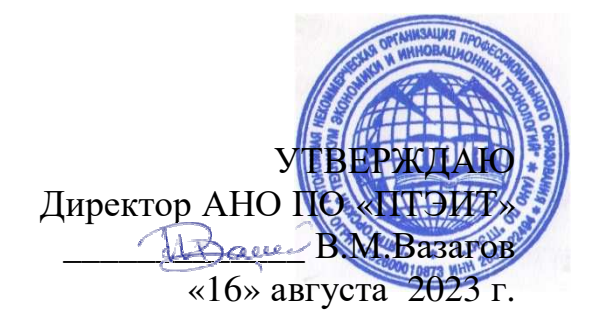

## **ФОНД ОЦЕНОЧНЫХ СРЕДСТВ по учебной дисциплине ЕН.02 ИНФОРМАЦИОННЫЕ ТЕХНОЛОГИИ В ПРОФЕССИОНАЛЬНОЙ ДЕЯТЕЛЬНОСТИ**

по студентов специальности 38.02.04 Коммерция (по отраслям)

(на базе основного общего образования

Фонд оценочных средств разработан на основе Федерального государственного образовательного стандарта (далее – ФГОС) по специальности среднего профессионального образования (далее СПО) 38.02.04 Коммерция (по отраслям)

**Организация-разработчик:** Автономная некоммерческая организация профессионального образования «Пятигорский техникум экономики и инновационных технологий» (АНО ПО «ПТЭИТ»)

Разработчик: Маковечук О.В. – преподаватель АНО ПО «ПТЭИТ»

РАССМОТРЕНА отделением общеобразовательных и социально-экономических дисциплин Протокол №1 от 16.08.2023г. Зав.отделением *Фенкер* Кирсанова Н.В.

СОГЛАСОВАНА на заседании УМС пр. № 1 от 16.08.2023 \_\_\_\_\_\_\_\_\_\_ Кодякова О.А.

Рецензенты:

Цамакаева Г.П. - к.п.н., преподаватель высшей квалификационной категории АНО ПО «ПТЭИТ»

Дровосекова Т.И., - к.т.н., старший преподаватель кафедры информационных технологий СКФУ в г. Пятигорск.

## **СОДЕРЖАНИЕ**

1.Паспорт комплекта контрольно-оценочных средств

2.Результаты освоения учебной дисциплины, подлежащие проверке

3.Оценка освоения учебной дисциплины

3.1.Формы контроля и оценивания элементов учебной дисциплины

4. Критерии оценки.

5. Комплект контрольно-оценочных средств для текущего и рубежного контроля усвоенных знаний и умений.

6. Комплект контрольно-оценочных средств для промежуточной аттестации

7. Перечень материалов, оборудования и информационных источников, используемых в аттестации

## **1. Паспорт комплекта контрольно-оценочных средств**

#### **Область применения**

Фонд оценочных средств (ФОС) предназначен для контроля и оценки образовательных достижений обучающихся, освоивших программу дисциплины «Информационные технологии в профессиональной деятельности».

ФОС включают контрольные материалы для проведения текущего контроля и промежуточной аттестации в экспертной оценке практической и самостоятельной работы, зачета в устной форме или в форме теста.

ФОС разработаны на основании:

1. Положения по организации и проведению текущего контроля успеваемости и промежуточной аттестации студентов по специальностям СПО.

2. Положения о фонде оценочных средств по специальностям СПО, реализуемым в ЧПОУ «ПТЭИТ».

3. Программы подготовки специалистов среднего звена (ППСЗ) по направлению подготовки (специальности СПО) 38.02.04 Коммерция (по отраслям).

4. Программы учебной дисциплины «Информационные технологии в профессиональной деятельности».

С целью овладения указанным видом профессиональной деятельности и соответствующими профессиональными компетенциями обучающийся в ходе освоения профессиональной дисциплины должен:

#### **уметь:**

У 1 использовать информационные ресурсы для поиска и хранения информации;

У 2 обрабатывать текстовую и табличную информацию;

У 3использовать деловую графику и мультимедиа информацию;

У 4 создавать презентации;

У 5 применять антивирусные средства защиты информации;

У 6 читать (интерпретировать) интерфейс специализированного программного обеспечения, находить контекстную помощь, работать с документацией;

У 7 применять специализированное программное обеспечение для сбора, хранения и обработки информации в соответствии с изучаемыми профессиональными модулями;

У 8 пользоваться автоматизированными системами делопроизводства;

У 9 применять методы и средства защиты информации.

**знать:** 

З 1 основные методы и средства обработки, хранения, передачи и накопления информации;

З 2 назначение, состав, основные характеристики организационной и компьютерной техники;

З 3 основные компоненты компьютерных сетей, принципы пакетной передачи данных, организацию межсетевого взаимодействия;

З 4 назначение и принципы использования системного и прикладного программного обеспечения;

З 5 технологию поиска информации в информационно-телекоммуникационной сети "Интернет" (далее - сеть Интернет);

З 6 принципы защиты информации от несанкционированного доступа;

З 7 правовые аспекты использования информационных технологий и программного обеспечения;

З 8 основные понятия автоматизированной обработки информации;

З 9 направления автоматизации бухгалтерской деятельности;

З 10 назначение, принципы организации и эксплуатации бухгалтерских информационных систем;

З 11 основные угрозы и методы обеспечения информационной безопасности.

В части освоения общепрофессиональной деятельности обучающийся должен обладать **общими и профессиональными компетенциями,** включающими в себя способность:

ОК 4. Осуществлять поиск и использование информации, необходимой для эффективного выполнения профессиональных задач, профессионального и личностного развития.

ОК 5. Использовать информационно-коммуникационные технологии в профессиональной деятельности.

ПК 1.2. На своем участке работы управлять товарными запасами и потоками, организовывать работу на складе, размещать товарные запасы на хранение.

ПК 2.1. Использовать данные бухгалтерского учета для контроля результатов и планирования коммерческой деятельности, проводить учет товаров (сырья, материалов, продукции, тары, других материальных ценностей) и участвовать в их инвентаризации.

ПК 2.2. Оформлять, проверять правильность составления, обеспечивать хранение организационно-распорядительных, товаросопроводительных и иных необходимых документов с использованием автоматизированных систем.

ПК 2.4. Определять основные экономические показатели работы организации, цены, заработную плату.

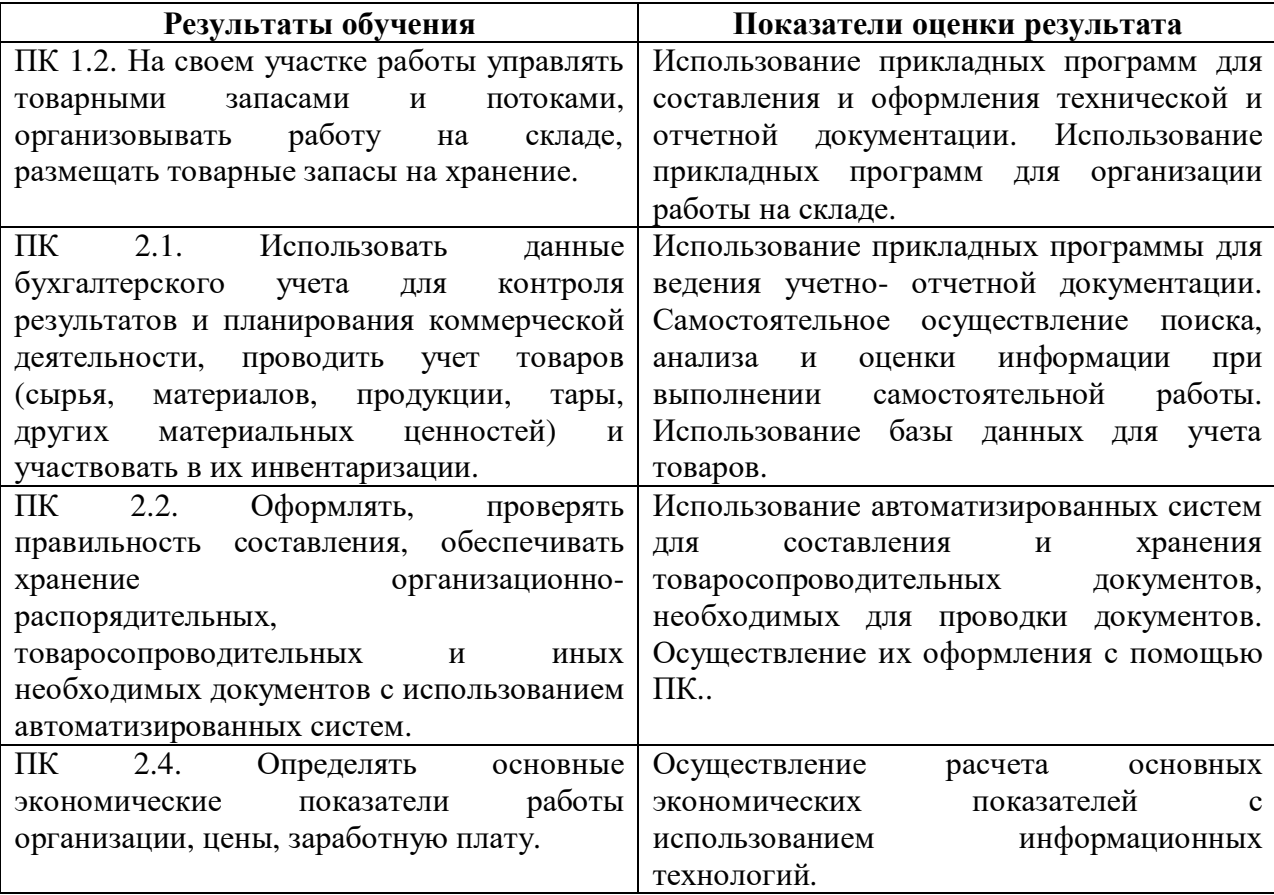

#### **2 Результаты освоения учебной дисциплины, подлежащие проверке**

#### **3.Оценка освоения учебной дисциплины 3.1.Формы контроля и оценивания элементов учебной дисциплины**

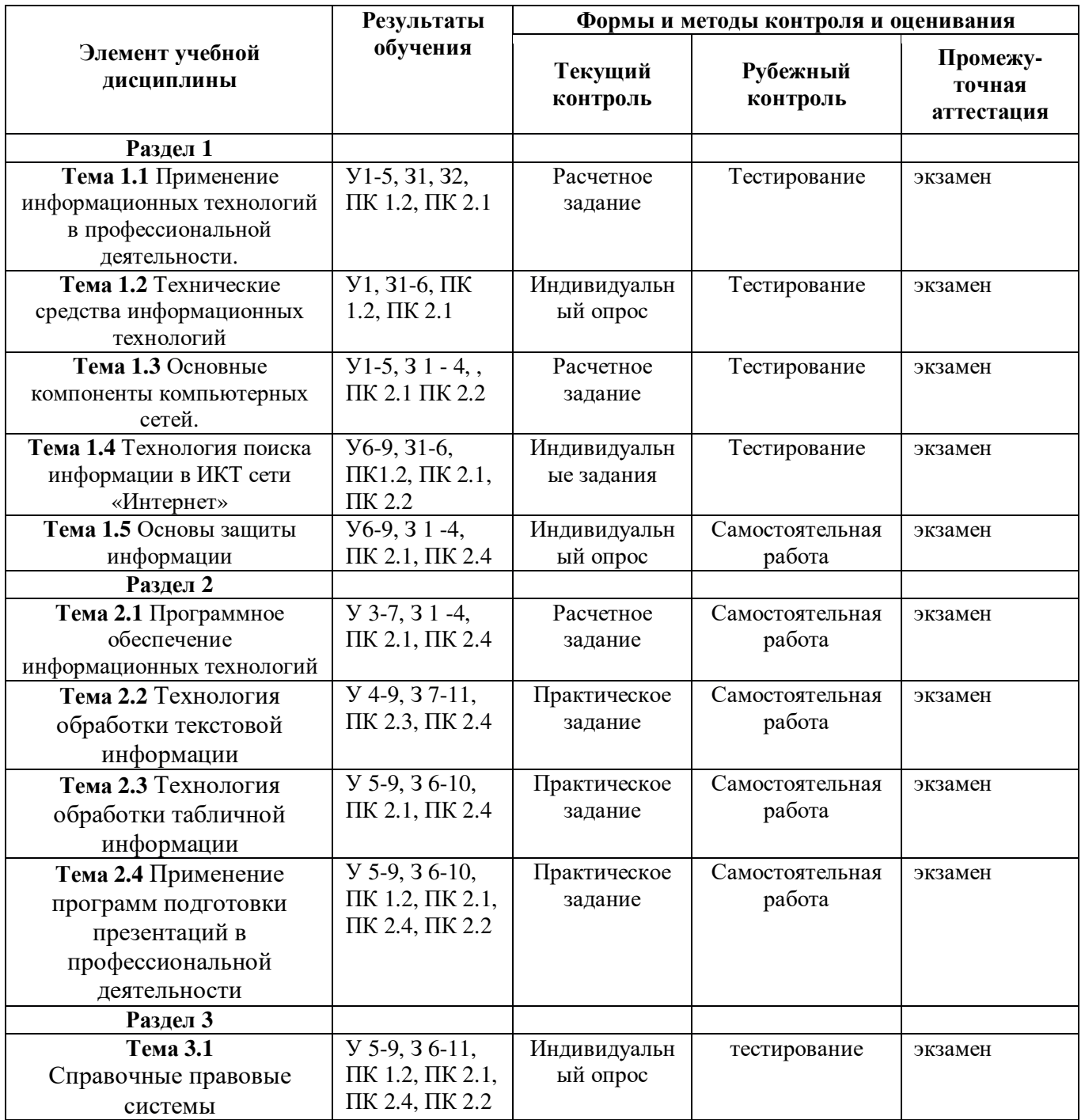

## **4. Критерии оценки**

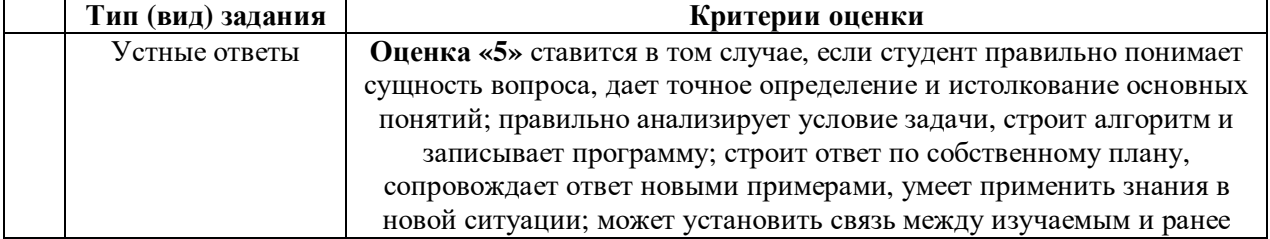

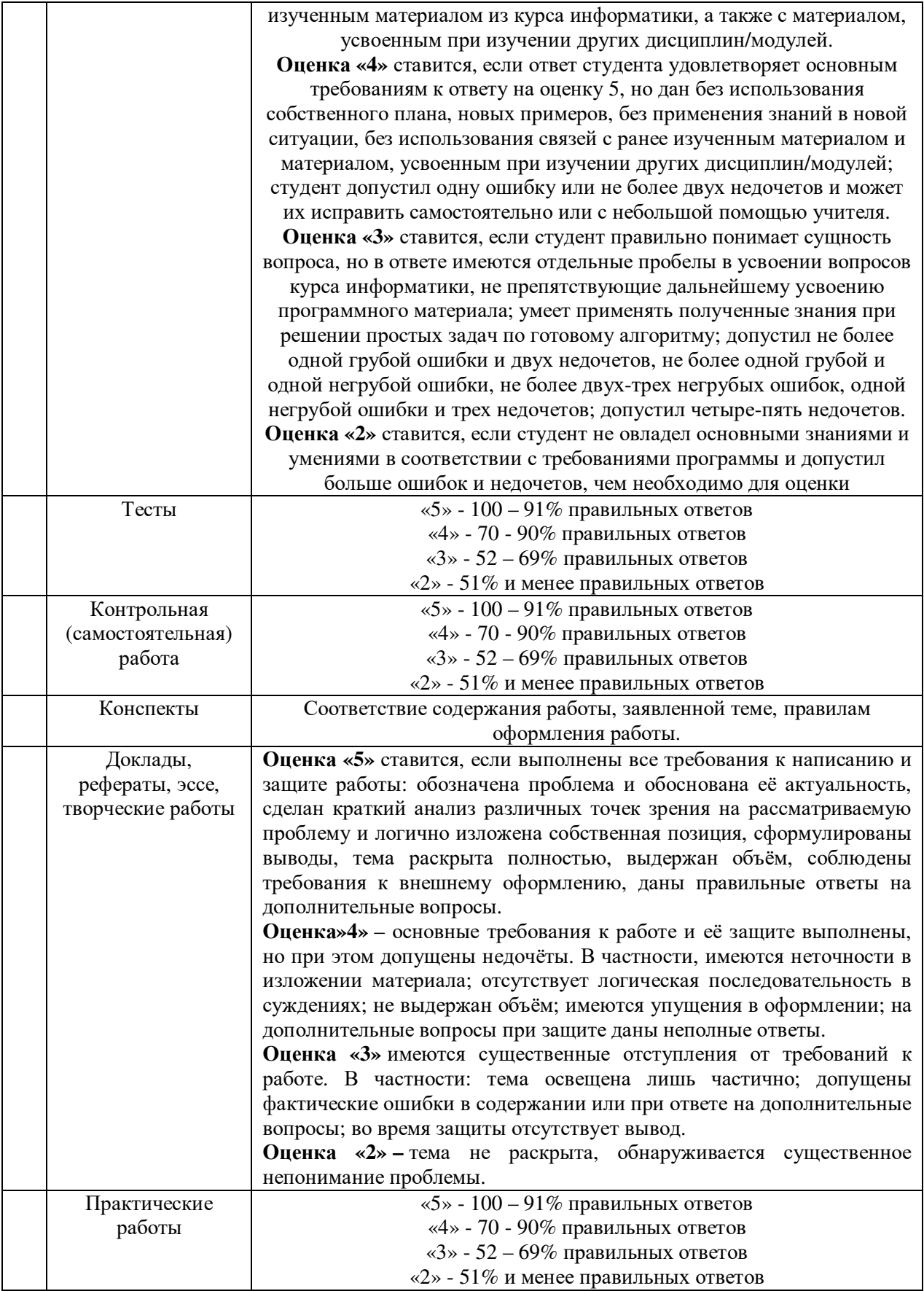

#### **5. Комплект контрольно-оценочных средств для текущего и рубежного контроля знаний и**

#### **умений**

Текущая аттестация студентов по дисциплине «Информационные технологии в профессиональной деятельности»» проводится в соответствии с Уставом техникума, локальными документами техникума и является обязательной.

Текущая аттестация по дисциплине «Информационные технологии в профессиональной деятельности»» проводится в форме контрольных мероприятий на учебных занятиях по оцениванию фактических результатов обучения студентов и осуществляется ведущим преподавателем.

Объектами оценивания выступают:

степень усвоения теоретических знаний:

− уровень овладения практическими умениями и навыками по всем видам учебной работы;

− результаты самостоятельной работы.

Оценивание осуществляется путём выставления оценок в журнал и указанием количества пропущенных занятий.

Комплект оценочных средств текущего контроля включает:

- − фронтальный опрос;
- индивидуальный опрос;
- − разноуровневые задания для самостоятельной работы;
- − индивидуальные задания;
- расчетные задания.

#### **Тестовое задание**

#### **Вариант 1**

1. Продолжите фразу: «Компьютер – это……………..».

#### **Варианты ответа:**

А) электронное устройство для обработки чисел;

- Б) электронное устройство для хранения информации любого вида;
- В) электронное устройство для обработки аналоговых сигналов;
- Г) электронное устройство для накопления, обработки и передачи информации.

#### 2. Ёмкость стандартного CD-R составляет

#### **Варианты ответа:**

А) 1,4 MБ;

- Б) 900 MБ;
- В) 700 MБ;
- Г) 700 КБ

#### 3. Информационной моделью движения поезда является:

## **Варианты ответа:**

- А) наличие дороги;
- Б) количество вагонов поезда;
- В) присутствие начальника поезда;
- Г) расписание

4. Как называется процесс разбиения изображения или звука на фрагменты меньшего размера:

#### **Варианты ответа:**

- А) моделирование;
- Б) формализация;
- В) дискретизация;
- Г) кодирование.

5. Продолжите фразу: «Текстовый редактор - это программа, предназначенная для …» **Варианты ответа:** 

А) создания, редактирования и форматирования текстовой информации;

Б) работы с изображениями в процессе создания игровых программ;

В) управления ресурсами ПК при создании документов;

Г) автоматического перевода с символических языков в машинные коды.

6. Определите, какая из программ является графическим редактором:

#### **Варианты ответа:**

А) Word;

Б) Excel;

В) Paint;

Г) Access.

7. Объектами в графическом редакторе Paint являются:

#### **Варианты ответа:**

А) линия, круг, прямоугольник, текст;

Б) выделение, копирование, вставка;

В) карандаш, кисть, ластик, ножницы;

Г) набор цветов.

8. Определите, как называется сеть, которая объединяет компьютеры, установленные в одном помещении или одном здании:

#### **Варианты ответа:**

А) глобальная;

Б) региональная;

В) локальная;

Г) корпоративная.

#### 9. Выберите значение ёмкости DVD-ROM:

#### **Варианты ответа:**

А) 1,4 Mб;

Б) 900 Мб;

В) 4,7 Гб;

Г) 700 кб.

10. Выберите правильный ответ, который является продолжением фразы: «Paint графический редактор, предназначенный ..…»

#### **Варианты ответа:**

А) для управления ресурсами ПК при создании рисунков;

Б) для создания и редактирования изображений;

В) автоматического перевода с символических языков в машинные коды;

Г) создания, редактирования и форматирования текстовой информации.

11. Определите, какая из программ является текстовым редактором:

#### **Варианты ответа:**

- А) Word;
- Б) Excel;
- В) Paint;

Г) Access

12. Определите, какой команды нет в Word:

#### **Варианты ответа:**

А) вставить;

Б) копировать;

В) вырезать;

Г) удалить

13. Назовите тип локальной сети:

## **Варианты ответа:**

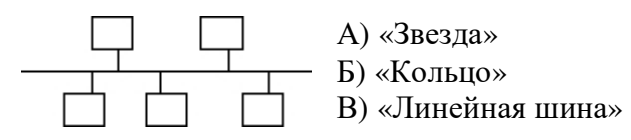

14. Что такое АИС?

## **Варианты ответа:**

А) Автоматизированная информационная система;

Б) Автоматическая информационная система;

В) Автоматизированная информационная сеть;

Г) Автоматизированная интернет сеть.

15. Совокупность действий со строго определенными правилами выполнения **Варианты ответа:**

А) Алгоритм;

Б) Система;

В) Правило;

Г) Закон

16. Единая система данных, организованная по определенным правилам, которые предусматривают общие принципы описания, хранения и обработки данных

## **Варианты ответа:**

А) База знаний;

Б) Набор правил;

В) Свод законов;

Г) База данных.

17. Программное обеспечение, предоставляющее графический интерфейс для интерактивного поиска, обнаружения, просмотра и обработки данных в сети.

## **Варианты ответа:**

А) Протокол;

Б) Браузер;

В) Страница;

Г) Брандмауэр.

18. Элемент документа для связи между различными компонентами информации внутри самого документа, в других документах, в том числе и размещенных на различных компьютерах.

## **Варианты ответа:**

А) Гипермедиа;

- Б) Гипертекстовая система;
- В) Гиперссылка;

Г) Гипертекст.

19. Обучение на расстоянии с использованием учебников, персональных компьютеров и сетей ЭВМ.

#### **Варианты ответа:**

- А) Отдаленное обучение;
- Б) Интернет-школа;
- В) Вуз на расстоянии;
- Г) Дистанционное обучение.

20. Сеть, в которой объединены компьютеры в различных странах, на различных континентах.

#### **Варианты ответа:**

- А) Глобальная сеть;
- Б) Локальная сеть;
- В) Региональная сеть

21. Вся совокупность полезной информации и процедур, которые можно к ней применить, чтобы произвести новую информацию о предметной области.

#### **Варианты ответа:**

А) Данные;

- Б) Умения;
- В) Навыки;
- Г) Знания.

#### *В заданиях с 22-го по 26-е выберите все правильные ответы*

22. Выберите, какие из операций можно осуществлять над папками и файлами:

## **Варианты ответа:**

- А) копировать;
- Б) управлять;
- В) оформлять;
- Г) удалять;
- Д) создавать;
- Е) переименовывать.

#### 23. Выберите все расширения текстовых файлов:

#### **Варианты ответа:**

А) exe;

Б) txt;

В) bmp;

 $\Gamma$ ) avi:

Д) gif;

Е) doc;

Ж) wav.

24. Выберите, устройства, которые относятся к памяти:

#### **Варианты ответа:**

- А) винчестер;
- Г) плоттер;
- Б) ОЗУ;
- Д) ПЗУ;
- В) монитор;
- Е) АЛУ.

25. Выберите параметры файла: **Варианты ответа:** А) имя;

Б) длина; В) расширение; Г) дата создания; Д) дата удаления

26. Выберите все расширения графических файлов:

Варианты ответа:

 $A)$  exe;  $\mathbf{E}$ ) txt;  $B)$  bmp;  $\Gamma$ ) avi;  $\pi$ ) gif;  $E)$  doc; Ж) wav.

## В заданиях с 27-го по 30-е установите соответствие

27. Установите соответствие между названием антивирусной программы и его значком:

 $\mathbf{1}$ Антивирусная программа Eset  $\mathbf{A}$ 

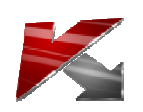

 $\overline{2}$ Антивирусная программа Dr. Web  $\mathbf{E}$ 

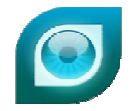

 $3<sup>1</sup>$ Антивирусная программа Касперского  $\bf{B}$ 

 $\overline{\mathbf{4}}$ 

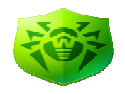

Антивирусная программа Avira.  $\Gamma$  $1.$  2.  $3.$  $\overline{\mathbf{4}}$ 

28. Установите соответствие между названием архивирующей программы и её значком:

 $\mathbf{1}$ Архиватор WinRAR  $\mathbf{A}$ 

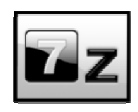

 $\overline{2}$ Архиватор 7-Zip

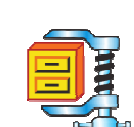

 $3<sup>1</sup>$ **Архиватор WinZip** 

 $\mathbf{B}$ 

 $\mathbf{E}$ 

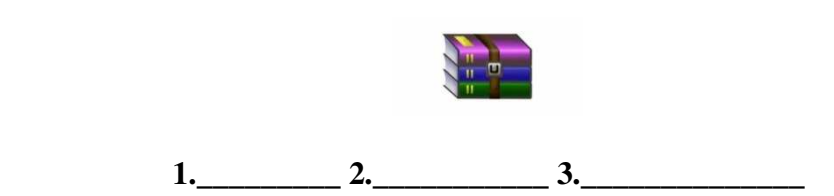

29. Соотнесите какие из представленных устройств относятся к устройствам ввода и вывода информации:

А) монитор;

Б) клавиатура;

В) мышь;

Г) принтер;

Д) сканер;

E) CD-ROM;

Ж) модем;

3) микрофон;

И) дисковод;

К) наушники.

30. Установите соответствие между терминами и программными продуктами для обработки, поиска, хранения и обмена информации:

А) Браузер;

Б) Электронная почта;

В) Поисковый сервер

1) Yandex

2) Internet Explorer

3) Outlook Express

 $A \qquad \qquad ; B \qquad \qquad ; B \qquad \qquad$ 

## Практические задания

 $3.5$ 

1. На рабочем столе создать папку со своей Фамилией И.О.

В созданной папке создать документ Microsoft Office Word и назвать его «Урок».

В документе «Урок» написать тему урока, используя графические возможности Microsoft Office Word.

Сохранить документ

В локальной сети найти компьютер «SERVER KLASSA». Выбрать папку

#### «Дифференцированный зачет» и скопировать в неё свою папку.

#### **Вариант 2**

#### **Теоретические задания**

#### *В заданиях с 1-го по 21-е выберите один правильный вариант ответа*

1. Система научных и инженерных знаний, а также методов и средств, которая используется для создания, сбора, передачи, хранения и обработки информации в предметной области.

#### **Варианты ответа:**

А) Информационная технология;

- Б) Информационная система;
- В) Информатика;
- Г) Кибернетика

2. Компьютерные системы с интегрированной поддержкой звукозаписей и видеозаписей.

#### **Варианты ответа:**

А) Медиа;

- Б) Аудиовизуализация;
- В) Интерактив;

Г) Мультимедиа.

3. Главная управляющая программа (комплекс программ) на ЭВМ.

#### **Варианты ответа:**

- А) Прикладная программа;
- Б) Операционная система;
- В) Графический редактор;
- Г) Тектовый процессор.

4. Сеть, связывающая компьютеры в пределах определенного региона.

#### **Варианты ответа:**

- А) Глобальная сеть;
- Б) Локальная сеть;
- В) Региональная сеть

5. Адрес размещения сервера в Internet. Часто так называют всю совокупность Webстраниц, расположенных на сервере.

#### **Варианты ответа:**

- А) Сайт;
- Б) Сервер;
- В) Прокол;
- Г) Браузер.

6. Основной язык, который используется для кодировки Web-страниц.

- **Варианты ответа:**
- А) HTML;
- Б) XML;
- В) PHP;
- Г) VRML.

7. Главная управляющая программа (комплекс программ) на ЭВМ, это…

## **Варианты ответа:**

А) Офисный пакет;

- Б) СУБД Access;
- В) Операционная система;

Г) Movie Maker.

8. Программы подготовки и редактирования текстов на ЭВМ называются…

**Варианты ответа:**

А) Анализаторы;

Б) Графические редакторы;

В) Дескрипторы;

Г) Текстовые редакторы.

9. Гипертекстовая или гипермедиа система, размещенная на сервере или компакт-диске и доступная для чтения:

### **Варианты ответа:**

А) Поисковая система;

Б) Амбарная книга;

В) Электронная книга;

Г) Экспертная система.

10. Способом передачи адресованных сообщений с помощью ЭВМ и средств связи является …

#### **Варианты ответа:**

А) Интерактивная доска;

- Б) Электронная почта;
- В) Язык HTML;

Г) URL-адрес.

11. Программы для выполнения и хранения числовых расчетов в таблицах на ЭВМ, это … **Варианты ответа:**

- А) Электронные таблицы;
- Б) Калькуляторы;
- В) Электронные трансляторы;
- Г) Таблицы подстановки.

12. Основной язык, который используется для кодировки Web-страниц, это …

#### **Варианты ответа:**

- А) Java;
- Б) Pascal;
- В) VBA;
- Г) HTML *(HyperText Markup Language).*

13. Операционная система для компьютеров семейства IBM PC:

## **Варианты ответа:**

- А) MS Windows;
- Б) VRML;
- В) Alta Vista;
- Г) Fale Server.

14. Всемирная Паутина, предназначенная для гипертекстового связывания мультимедиадокументов со всего мира и устанавливающая легкодоступные и независимые от физического размещения документов универсальные информационные связи между ними: **Варианты ответа:**

А) URL;

Б) HTML;

В) WWW(World Wide Web);

 $\Gamma$ ) http.

15. Устройство, совмещающее в себе функции экрана и графического планшета, это...... **Варианты ответа:**

А) мультимедийная доска;

Б) плоттер;

В) сканер;

Г) графопостроитель.

16. Назовите тип локальной сети:

## **Варианты ответа:**

**ДД** А) «Звезда» Б) «Кольцо» **В)** «Линейная шина»

17. Выполнение операции копирования, перемещения становится возможным после: **Варианты ответа:**

- А) установки курсора в определенное положение;
- Б) сохранения файла;
- В) выделения фрагмента текста.
- Г) распечатки файла;

18. На чем основано действие антивирусной программы?

## **Варианты ответа:**

А) На удалении зараженных файлов;

- Б) На сравнении программных кодов с известными вирусами;
- В) На ожидании начала вирусной атаки;
- Г) На определении заражённых файлов.

#### 19. Компьютерным вирусом является

#### **Варианты ответа:**

А) Специальная программа небольшого размера, которая может приписывать себя к другим программам, она обладает способностью "размножаться";

Б) Программа проверки и лечения дисков;

В) Любая программа, созданная на языках низкого уровня;

Г) Специальная программа для создания других программ.

20. Какие существуют основные средства защиты?

#### **Варианты ответа:**

А) Программные средства;

- Б) Резервное копирование наиболее ценных данных;
- В) Аппаратные средства;
- Г) Создание надёжных паролей.

21. Оптический диск, используемый для постоянного хранения информации больших объемов, называется …

#### **Варианты ответа:**

- А) Компакт-диск;
- Б) Грампластинка;
- В) Дискета;
- Г) Диск-пакет.

#### *В заданиях с 22-го по 26-е выберите все правильные варианты ответа* 22. Какими бывают принтеры?

#### **Варианты ответа:**

- А) Лазерные;
- Б) Ручные;
- В) Копировальные;
- Г) Струйные;
- Д) Матричные;
- Е) Планшетные.

## 23. Выберите все расширения текстовых файлов:

#### **Варианты ответа:**

- А) exe;
- Б) txt;
- В) bmp;
- $\Gamma$ ) avi;
- Д) gif;
- Е) doc;
- Ж) wav.

## 24. Выберите, устройства, которые относятся к памяти:

## **Варианты ответа:**

- А) винчестер;
- Г) плоттер;
- Б) ОЗУ;
- Д) ПЗУ;
- В) монитор;
- Е) АЛУ.

25. Выберите параметры файла:

#### **Варианты ответа:**

- А) имя;
- Б) длина;
- В) расширение;
- Г) дата создания;
- Д) дата удаления.

## 26. Выберите все расширения графических файлов:

## **Варианты ответа:**

- А) exe;
- Б) txt;
- В) bmp;
- $\Gamma$ ) avi;
- Д) gif;

 $E)$  doc; Ж) wav.

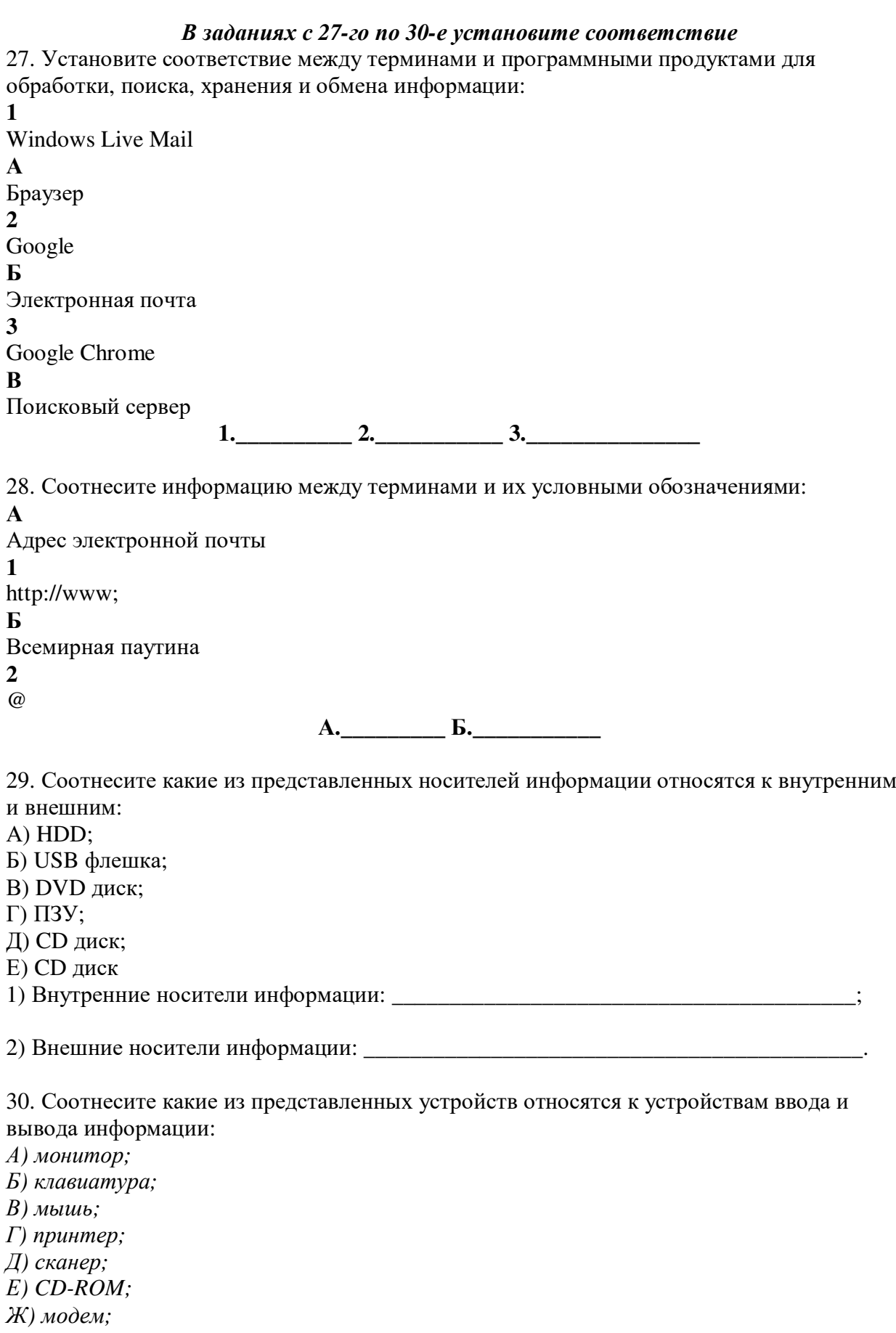

3) микрофон;

И) дисковод;

К) наушники.

1) Устройства ввода информации: 2) Устройства вывода информации:

#### Практические задания

1. На рабочем столе создать папку со своей Фамилией И.О.

2. В созданной папке создать документ Microsoft Office Word и назвать его «Задание».

В документе «Задание» написать расписание группы, при этом использовать графические возможности Microsoft Office Word.

Сохранить документ.

#### 6. Комплект контрольно-оценочных средств для промежуточной аттестации

Предметом оценки являются умения и знания. Контроль и оценка осуществляются в форме экзамен. Экзамен представляет собой оценку теоретического и практического курса дисциплины.

### А - 1. Для сохранения документа MS Word выполнить

- 1. команду Сохранить меню Файл
- 2. команду Сравнить и объединить исправления меню Сервис
- 3. команду Параметры Сохранение меню Сервис
- 4. Щелчок по кнопке Сохранить на панели инструментов Стандартная

### А - 2. Шаблоны в MS Word используются для...

- 1. создания подобных документов
- 2. копирования одинаковых частей документа
- 3. вставки в документ графики
- 4. замены ошибочно написанных слов
- А -3. К текстовым редакторам относятся следующие программы:
	- 1. Блокнот
	- 2. Приложения Microsoft Office
	- 3. Internet Explorer
	- 4. MS Word
- А- 4. Для загрузки программы MS Word необходимо...
	- 1. в меню Пуск выбрать пункт Программы, в подменю щелкнуть по позиции Microsoft Office, a затем - Microsoft Word
	- 2. в меню Пуск выбрать пункт Документы, в выпадающем подменю щелкнуть по строке Microsoft Word
	- 3. набрать на клавиатуре Microsoft Word и нажать клавишу Enter
	- 4. в меню Пуск выбрать пункт Выполнить и в командной строке набрать Microsoft Word
- А -5. Для перемещения фрагмента текста выполнить следующее:
	- 1. Выделить фрагмент текста, Правка Копировать, щелчком отметить место вставки, Правка - Вставить
	- 2. Выделить фрагмент текста, Правка Вырезать, щелчком отметить место вставки. Правка - Вставить
	- 3. Выделить фрагмент текста, Правка Перейти, в месте вставки Правка Вставить
	- 4. Выделить фрагмент текста, Файл Отправить, щелчком отметить место вставки, Правка - Вставить
	- 5. Выделить фрагмент текста, щелчок по кнопке Вырезать панели инструментов Стандартная, щелчком отметить место вставки, щелчок по кнопке Вставить панели инструментов Стандартная

А- 6. Ориентация листа бумаги документа MS Word устанавливается

- 1. в параметрах страницы
- 2. в параметрах абзаца
- 3. при задании способа выравнивания строк
- 4. при вставке номеров страниц
- А 7. В текстовом редакторе при задании параметров страницы устанавливаются...
	- 1. гарнитура, размер, начертание
	- 2. отступ, интервал, выравнивание
	- 3. поля, ориентация, колонтитулы
	- 4. стиль, шаблон
- A- 8. В MS Word невозможно применить форматирование к...
	- 1. имени файла
	- 2. рисунку
	- 3. колонтитулу
	- 4. номеру страницы
- A 9. Текстовый редактор это:
	- 1. прикладное программное обеспечение, используемое для создания текстовых документов и работы с ними
	- 2. прикладное программное обеспечение, используемое для создания таблиц и работы с ними
	- 3. прикладное программное обеспечение, используемое для автоматизации задач бухгалтерского учета
	- 4. программное обеспечение, используемое для создания приложений
- А-10. Колонтитул может содержать...
	- 1. любой текст
	- 2. Ф.И.О. автора документа
	- 3. название документа
	- 4. дату создания документа
- A 11. В редакторе MS Word отсутствуют списки:
	- 1. Нумерованные
	- 2. Многоколоночные
	- 3. Многоуровневые
	- 4. Маркированные
- A 12. В текстовом редакторе необходимым условием выполнения операции копирования, форматирования является...
	- 1. установка курсора в определенное положение
	- 2. сохранение файла
	- 3. распечатка файла
	- 4. выделение фрагмента текста

А - 13. При запуске Microsoft Word по умолчанию создается новый документ с названием:

- 1. Книга1
- 2. Новый документ1
- 3. Документ1
- 4. Документ
- А 14. Для создания нового документа выполнить следующее...
	- 1. щелчок по кнопке Создать на панели инструментов Стандартная
	- 2. команла Новое меню Окно
	- 3. команла Файл меню Вставка
	- 4. команда Создать меню Файл
- А 15. Основными функциями редактирования текста являются...
	- 1. выделение фрагментов текста
	- 2. установка межстрочных интервалов
- 3. ввод текста, коррекция, вставка, удаление, копирование, перемещение
- 4. проверка правописания
- А 16. Основными функциями текстовых редакторов являются...
	- 1. создание таблиц и выполнение расчетов по ним
	- 2. редактирование текста, форматирование текста, работа со стилями
	- 3. разработка графических приложений
	- 4. создание баз данных
- A 17. Документ, создаваемый по умолчанию приложением MS Excel называется:
	- 1. Локумент1
	- 2. имя изначально задается пользователем
	- 3. Безымянный
	- $4$  KH $n$ ra $1$
- А 18. С данными каких форматов не работает MS Excel:
	- 1. Текстовый
	- 2. Числовой
	- 3. Денежный
	- 4. Дата
	- 5. Время
	- 6. работает со всеми перечисленными форматами данных
- А- 19. Основными элементами электронной таблицы являются:
	- 1. Функции
	- 2. Ячейки
	- 3. Ланные
	- 4. Ссылки
- А-20. Данные в электронной таблице могут быть:
	- 1. Текстом
	- 2. Числом
	- 3. Оператором
	- 4. Формулой

А- 21. В формуле содержится ссылка на ячейку A\$1. Изменится ли эта ссылка при копировании формулы в нижележащие ячейки?

- $1. \quad \text{Ia}$
- 2. Her
- А 22. Можно ли изменить параметры диаграммы после ее построения:
	- 1. можно только размер и размещение диаграммы
	- 2. можно изменить тип диаграммы, ряд данных, параметры диаграммы и т. д.
	- 3. можно изменить все, кроме типа диаграммы
	- 4. диаграмму изменить нельзя, ее необходимо строить заново
- А-23. Адрес ячейки в электронной таблице определяется:
	- 1. номером листа и номером строки
	- 2. номером листа и именем столбца
	- 3. именем столбца и номером строки
- А 24. Диаграммы MS Excel строится на основе:
	- 1. активной книги MS Excel
	- 2. ланных таблицы
	- 3. выделенных ячеек таблицы
	- 4. рабочего листа книги MS Excel
- А-25. Электронная таблица это:
	- 1. устройство ввода графической информации в ПЭВМ
	- 2. компьютерный эквивалент обычной таблицы, в ячейках которой записаны ланные различных типов
	- 3. устройство ввода числовой информации в ПЭВМ

4. программа, предназначенная для работы с текстом

В - 1. Переведите из одной системы счисления в другую:

a)  $29_{10} = X_2$ ; 6)  $100111_2 = X_{10}$ .

В - 2. Создать презентацию (не менее 4слайдов разного типа). Произвести настройку анимации. Сохранить как Презентацию С: Мои документы Свободная.ppt

В - 3. Используя графические возможности текстового редактора Word, нарисуйте рисунок (Приложение 2).

Инструкция:

Письменно ответьте на заданные вопросы, выбирая правильный вариант ответа, выбирая правильную последовательность выполнения заданий.

Максимальное время выполнения заданий - 1 час 30 мин.

## $B.2$

А -1. Табличный процессор - это программный продукт, предназначенный для:

- 1. обеспечения работы с таблицами данных
- 2. управления большими информационными массивами
- 3. создания и редактирования текстов
- 4. программа, предназначенная для работы с текстом
- А 2. Функция СУММ() относится к категории:
	- 1. Логические
	- 2. Статистические
	- 3. Математические
	- 4. Текстовые
- А 3. Ячейка электронной таблицы определяется:
	- 1. именами столбцов
	- 2. областью пересечения строк и столбцов
	- 3. номерами строк
	- 4. именем, присваиваемым пользователем
- А 4. Диапазон ячеек электронной таблицы задается:
	- 1. номерами строк первой и последней ячейки
	- 2. именами столбцов первой и последней ячейки
	- 3. указанием ссылок на первую и последнюю ячейку
- А 5. Ввод данных в ячейки осуществляется следующим образом:
	- 1. ввести данные с клавиатуры, нажать кнопку Ввод во второй секции строки формул
	- 2. выделить ячейку, ввести данные с клавиатуры, нажать кнопку Ввод во второй секции строки формул
	- 3. выделить ячейки, ввести данные с клавиатуры, нажать Enter
	- 4. выделить ячейки, ввести данные с клавиатуры, нажать Ctrl + Enter
- А 6. Диаграммы MS Excel это:
	- 1. инструмент, предназначенный для отображения на экране записей таблицы, значения в которых соответствуют условиям, заданным пользователем
	- 2. инструмент, предназначенный для расположения данных исходной таблицы в наиболее удобном для пользователя виде
	- 3. инструмент, предназначенный для графического представления данных из исходной таблицы
	- 4. инструмент, предназначенный для вычислений
- А 7. Ввод формулы в MS Excel начинается со знака:
	- $1.$  Плюс
	- 2. в зависимости от знака вводимых данных
- 3. равно
- 4. пробел
- А- 8. Различают следующие виды адресов ячеек:
	- 1. Относительный
	- 2. Смешанный
	- 3. Активный
	- 4. Абсолютный

A – 9. В операционной системе Windows собственное имя файла не может содержать символ...

- 1. вопросительный знак (?)
- 2. запятую  $(,)$
- 3. TOYKY $(.)$
- 4. знак сложения (+)
- А 10. Укажите неправильно записанное имя файла:
	- 1. a: $\text{prog} \text{pst}.\text{exe}$
	- 2. docum.txt
	- $3 \text{ doc?}$
	- 4. класс!
- А 11. Расширение имени файла, как правило, характеризует...
	- 1. время создания файла
	- 2. объем файла
	- 3. место, занимаемое файлом на диске
	- 4. тип информации, содержащейся в файле
- A 12. Фотография «Я на море» сохранена в папке Лето на лиске D:\, укажите его полное ИМЯ
	- 1. D:\Лето\Я на море.txt
	- 2. D: Лето Я на море. ipg
	- 3. D:\Я на море.jpg
	- 4. D:\Лето\Я на море.avi
- А -13. Файловая система необходима...
	- 1. для управления аппаратными средствами
	- 2. для тестирования аппаратных средств
	- 3. для организации структуры хранения
	- 4. для организации структуры аппаратных средств
- А -14. Каталог (папка) это...
	- 1. команда операционной системы, обеспечивающая доступ к данным
	- 2. группа файлов на одном носителе, объединяемых по какому-либо критерию
	- 3. устройство для хранения группы файлов и организации доступа к ним путь, по которому операционная система определяет место файла
- А 15. Текстовые документы имеют расширения...
	- 1.  $*$ . exe
	- 2.  $*$ bmp
	- $3$  \* txt
	- 4.  $*.com$
- А 16. Папки (каталоги) образуют ... структуру
	- 1. Иерархическую
	- 2. Сетевую
	- 3. Циклическую
	- 4. Реляционную
- А 17. Файлы могут иметь одинаковые имена в случае...
	- 1. если они имеют разный объем
	- 2. если они созданы в различные дни
- 3. если они созданы в различное время суток
- 4. если они хранятся в разных каталогах
- А 18. Задан полный путь к файлу D:\Учеба\Практика\Отчет.doc Назовите имя файла
	- 1. D: Учеба Практика Отчет. doc
	- 2. Отчет.doc
	- 3. Отчет
	- 4. D:\Учеба\Практика\Отчет
- А 19. Файл это ...
	- 1. единица измерения информации
	- 2. программа в оперативной памяти
	- 3. текст, распечатанный на принтере
	- 4. организованный набор данных, программа или данные на диске, имеющие имя
- А 20. Размер файла в операционной системе определяется
	- 1. в байтах
	- 2. в секторах
	- 3. в кластерах
- А 21. Во время исполнения прикладная программа хранится...
	- 1. в видеопамяти
	- 2. в процессоре
	- 3. в оперативной памяти
	- 4. на жестком диске
- $A 22$ . Гипертекст это...
	- 1. очень большой текст
	- 2. структурированный текст, в котором могут осуществляться переходы по выделенным меткам
	- 3. текст, набранный на компьютере
	- 4. текст, в котором используется шрифт большого размера
- А -23. Стандартной программой в ОС Windows являются:
	- 1. Калькулятор
	- 2. MS Word
	- 3. MS Excel
	- 4. Блокнот

А -24. Чтобы сохранить текстовый файл (документ) в определенном формате необходимо задать...

- 1. размер шрифта
- 2. тип файла
- 3. параметры абзаца
- 4. размеры страницы
- А -25. Интерфейс это...
	- 1. совокупность средств и правил взаимодействия устройств ПК, программ и пользователя
	- 2. комплекс аппаратных средств
	- 3. элемент программного продукта
	- 4. часть сетевого оборудования

В - 1. На Yandex зарегистрируйте почтовый ящик. Напишите письмо и отправьте его по адресу anna.osharina.94@mail.ru.

В – 2. Создайте на съемном носителе файл справка.doc. Создайте ярлык данного файла на Рабочем столе. Организуйте поиск всех папок, содержащих в имени текст «При».

Организуйте поиск файлов с расширением .doc, созданных за последнюю неделю.

В – 3. Выполните форматирование текста, представляющего собой фрагмент инструкции по охране труда для повара. (Приложение 1):

1) Для заголовка (первая строка текста) примените шрифт Courier New Cyr, размер шрифта 14,полужирный, выравнивание по центру страницы.

2) Выделите текст раздела 2 и установите маркёрами позицию первой строки абзаца 1,5 см, а позиции последующих строк 0,5 см.

3) К разделу 3 примените шрифт Arial, размер шрифта 12, курсив, выравнивание по ширине страницы.

4) В параметрах страницы установите зеркальные поля и альбомную ориентацию.

5) Сохранить документ C:\Мои документы\Работа.doc.

Инструкция:

Письменно ответьте на заданные вопросы, выбирая правильный вариант ответа, выбирая правильную последовательность выполнения заданий.

Максимальное время выполнения заданий – 1 час 30 мин.

## ПАКЕТ ДЛЯ ПРЕПОДАВАТЕЛЯ

#### А.УСЛОВИЯ

Экзамен проводится по подгруппам, каждый обучающийся выполняет тест за отдельным столом

**Количество вариантов тестов для экзаменующегося** – 2 варианта **Время выполнения задания – 1 час 30 минут.**

**Оборудование:** выполнение практической работы на персональном компьютере.

### Б КРИТЕРИИ ОЦЕНКИ

Для получения оценки «удовлетворительно» обучающийся должен выполнить часть А на 55%- 60% правильно, в части В обучающихся должен выполнить одно задание на выбор. Оценка «хорошо» обучающийся должен выполнить часть А на 65 %- 70% правильно, в части В обучающихся должен выполнить два задания на выбор.

Оценка «отлично» обучающийся должен выполнить часть А на 75 % -100% правильно, в части В обучающихся должен выполнить три задания .

#### **Эталоны ответов**

#### **1 вариант:**

А 1- 1 А 2-2 А 3-2 А 4-3 А 5-1 А 6-2 А 7-2 А 8-3 А 9-4 А 10-4 А 11-1 А 12-3 А 13-2 А 14-1 А 15-2 А 16-1 А 17-4 А 18-3 А 19-3 А 20-3 А 21-2 А 22-4 А 23-3 А 24-1 А 25- 2

## **Вариант 2:**

А 1- 2 А 2-1 А 3-3 А 4-3 А 5-1 А 6-2 А 7-2 А 8-1 А 9-4 А 10-4 А 11-1 А 12-3 А 13-2 А 14-1 А 15-2 А 16-1 А 17-1 А 18-2 А 19-2 А 20-3 А 21-2 А 22-4 А 23-4 А 24-2 А 25- 1

#### **Вопросы к экзамену**

- 1. Основные понятия информатики.
- 2. Операции с данными. Основные структуры данных.
- 3. Кодирование данных в ПК.
- 4. Общие сведения о персональных компьютерах типа IBM-PC. Функциональная схема ПЭВМ.
- 5. Устройства, подключаемые к ПЭВМ. Типы и характеристики.

6. Мышь и другие указательные устройства (трекбол, сенсорная панель, трекпойнт). Характеристики, общие сведения.

7. Дисковые накопители и другие устройства для хранения информации. Типы и характеристики.

- 8. Мониторы и видеоконтроллеры. Назначение, типы и характеристики.
- 9. Печатающие устройства. Назначение, типы и характеристики.
- 10. Персональные компьютеры класса мультимедиа. Аппаратное обеспечение.
- 11. Общие сведения о программном обеспечении ПЭВМ. Классификация и назначение.
- 12. Общие сведения об операционных системах. ОС семейства WINDOWS .
- 13. Понятие файла. Файловая система. Присвоение имен файлам.
- 14. Каталоги (папки). Определение, древовидная структура (корневой каталог, маршрут).

15. Архивация файлов. Необходимость введения архивов. Программы архиваторы. Принцип работы.

16. Алгоритм сжатия данных RLE. Алгоритм сжатия данных KWE. Алгоритм сжатия данных Хафмана.

- 17. Защита архивов.
- 18. Понятие о самораспаковке архивов.
- 19. Программы архивирования WinRar, ARJ.

20. Компьютерные вирусы и борьба с ними. Антивирусные программы. NortonAntivirus, Dr Web.

- 21. Графический интерфейс WINDOWS. Основные объекты и их назначения.
- 22. Главное меню WINDOWS. Содержание, структура и назначение пунктов меню.
- 23. Рабочий стол WINDOWS. Назначение и основные объекты рабочего стола.
- 24. Окна в WINDOWS. Типы окон. Управляющие элементы диалоговых окон.

25. Запуск нескольких программ. Переключение между программами. Размещение окон.

26. Панель задач. Назначение панели задач. Настройка главного меню.

27. Панель управления. Назначение и содержание. Настройка оборудования (дисплей, клавиатура, монитор, мышь, принтер).

28. Работа с папками и файлами. Программа Проводник в WINDOWS. (Копирование, перемещение, создание).

29. Стандартные программы ОС WINDOWS.

30. Атрибуты файлов. Понятие ярлыка. Создание ярлыков к объектам.

31. Архивация файлов. Необходимость введения архивов. Программы архиваторы.

Принцип работы.-

32. Пакет программ Microsoft Office. Содержание и назначение программ пакета. Версии пакета Microsoft Office. Установка отдельных компонентов.

33. Текстовый процессор Microsoft Word.Возможности, общий вид окна процессора.

34. MS Word. Панель инструментов. Масштабируемые шрифты. Изменение параметров шрифта.

35. Шаблоны и мастера MS Word . Назначение содержание и основные приемы работы с ними.

36. Форматирование абзацев, разделов. Поиск и замена. Средства коррекции.

37. Внешние объекты, используемые в Word, вставка внешних объектов.

38. Установка параметров текста (поле, формат бумаги, шрифт, абзац).

39. Вставка объектов WordArt.Изменение границ объекта и положения.

40. Режимы ввода и редактирования документов. Разметка страниц. Масштабная линейка.

41. Списки в редакторе MS Word . Типы списков, способы установки и изменения типа списков.

42. Таблицы в MS Word. Ввод табличных данных. Форматирование таблиц.

43. Использование графических средств Word. Создание простейших графических объектов. Группировка объектов.

44. Абзац. Заливка, обрамление, задание отступов.

45. Настройки параметров печати, вывод документа на принтер, масштабирование при печати.

46. Ввод и редактирование нескольких документов. Переключение между документами. Сохранение открытых документов.

47. Настройка Word. Настройка панели инструментов и управляющего меню.

48. Проверка правописания. Использование словаря. Основные приемы исправления ошибок.

49. Табличный процессор Excel. Общие сведения. Области применения.

50. Создание рабочей книги. Ввод и редактирование данных в рабочих листах. Управление элементами рабочей книги.

51. Данные в ячейках. Форматы данных. Копирование, перемещение данных.

52. Организация вычислений. Ввод формул. Относительные и абсолютные адреса.

53. Стандартные функции Excel и их использование в расчетах.( Логические,

математические и финансовые функции ).

54. Диаграммы в Excel. Построение диаграмм на основе табличных данных.

55. Консолидация данных в рабочей книге. Связывание таблиц находящихся на разных листах.

56. Сортировка данных в таблицах. Автофильтр, способы фильтрации данных.

57. Базы данных. Структура базы данных. Типы полей. Свойства полей.

58. СУБД ACCESS. Объекты ACCESS. Режимы работы с ACCESS.

59. Таблицы. Приемы работы с таблицами баз данных. Создание связей между таблицами.

60. Запросы. Типы запросов. Создание простейших запросов.

61. Формы. Элементы форм. Создание и редактирование связанных полей.

62. Отчеты. Структура отчета. Автоотчеты. Создание простейших отчетов.

63. Схема данных. Межтабличные связи. Типы отношений между объектами.

64. Понятие алгоритма. Способы описания алгоритмов.

65. Обзор языков программирования высокого уровня.

66. Объектно-ориентированное программирование.

67. Компьютерные сети. Локальные и глобальные сети.

68. Ресурсы сети ИНТЕРНЕТ.

69. Защита информации в компьютерных сетях.

#### **Критерии оценки ответа экзаменующегося:**

**- оценка «5»** выставляется, если студент:

- полностью раскрыл содержание материала в объеме, предусмотренном программой;

- изложил материал грамотным языком в определенной логической последовательности, точно используя специализированную терминологию и символику;

- правильно выполнил графическое изображение, схему, модель сопутствующие ответу;

- **оценка «4»** выставляется, если:

ответ удовлетворяет в основном требованиям на оценку «5», но при этом имеет один из недостатков:

- в изложении допущены небольшие пробелы, не исказившие логического и информационного содержания ответа;

- допущены ошибка или более двух недочетов в графическом представлении материала.

- **оценка «3»** выставляется, если:

- неполно или непоследовательно раскрыто содержание материала, но показано общее понимание вопроса и продемонстрированы умения, достаточные для дальнейшего усвоения программного материала, имелись затруднения или допущены ошибки в определении понятий, использовании терминологии, моделях, блок-схем, графиков.

- **оценка «2»** выставляется, если:

- не раскрыто основное содержание материала;

- обнаружено незнание или непонимание студентом большей или наиболее важной части учебного материала,

- допущены ошибки в определении понятий, при использовании терминологии, в моделях, блок-схем, графиков.

## **7. Перечень материалов, оборудования и информационных источников, используемых в аттестации**

## **Оборудование учебного кабинета:**

- − посадочные места по количеству обучающихся;
- рабочее место преподавателя;
- − специализированная мебель;
- − комплект учебно-методической документации;
- − наглядные пособия;
- − раздаточный материал к лабораторным и практическим занятиям;
- информационные стенды;
- материал для внеаудиторной работы по дисциплине.

#### **Технические средства обучения**:

- − персональные компьютеры для оснащения рабочего места преподавателя и обучающихся с выходом в сеть Интернет;
- − технические устройства для аудиовизуального отображения информации(интерактивная доска, микрофон, web-камера.).;
- − мультимедийный проектор;

### **Оборудование лаборатории и рабочих мест лаборатории «Вычислительной техники и компьютерных сетей»:**

- − автоматизированное рабочее место преподавателя;
- − автоматизированные рабочие места обучающихся;
- − мультимедийный проектор;
- − аудиовизуальные средства обучения (интерактивная доска, микрофон, web-камера.).
- − принтер.

#### **Основные источники:**

1. Михеева Е.В. Информационные технологии в профессиональной деятельности: учебное пособие / Е.В. Михеева. – Москва: Проспект, 2015 – 448с.

2. Оганесян В.О. Информационные технологии в профессиональной деятельности: учебник для использования в образовательном процессе образовательных организаций, реализующих программы среднего профессионального образования / В.О. Оганесян, А.В. Курилова. – Москва : Академия, 2017. – 222с.

3. Синаторов С.В. Информационные технологии. Задачник (для СПО). учебное пособие. / Синаторов С.В. КноРус 2018.

4. Филимонова Е.В. Информационные технологии в профессиональной деятельности / Филимонова Е.В. КноРус 2017.

#### **Интернет-ресурсы:**

1. Электронный ресурс «Единое окно доступа к образовательным ресурсам». Форма доступа: http://window.edu.ru

2. Электронный ресурс «Федеральный центр информационно-образовательных ресурсов». Форма доступа: http://fcior.edu.ru

**3.** http://www.resolventa.ru/metod/student/angeom.htm